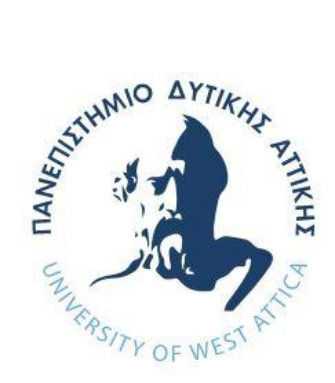

## **ΠΑΝΕΠΙΣΤΗΜΙΟ ΔΥΤΙΚΗΣ ΑΤΤΙΚΗΣ**

### **ΣΧΟΛΗ ΜΗΧΑΝΙΚΩΝ**

**ΤΜΗΜΑ ΜΗΧΑΝΙΚΩΝ ΠΛΗΡΟΦΟΡΙΚΗΣ ΚΑΙ ΥΠΟΛΟΓΙΣΤΩΝ**

**Π.Μ.Σ. "ΕΦΑΡΜΟΣΜΕΝΑ ΠΛΗΡΟΦΟΡΙΑΚΑ ΣΥΣΤΗΜΑΤΑ"**

**ΠΤΥΧΙΑΚΗ ΕΡΓΑΣΙΑ**

# **Σχεδίαση και υλοποίηση ελεγκτή μετρήσεων αυτοκινήτου με χρήση arduino**

**Χαράλαμπος Σωτηρόπουλος**

**Εισηγήτρια: Βελώνη Αναστασία, Καθηγήτρια Εφαρμογών**

**ΑΘΗΝΑ ΙΟΥΝΙΟΣ 2018**

Σχεδίαση και υλοποίηση ελεγκτή μετρήσεων αυτοκινήτου με χρήση arduino

### ΠΤΥΧΙΑΚΗ ΕΡΓΑΣΙΑ

## Σχεδίαση και υλοποίηση ελεγκτή μετρήσεων αυτοκινήτου με χρήση arduino

### Χαράλαμπος Σωτηρόπουλος AIS 0088

Εισηγήτρια: Βελώνη Αναστασία

Εξεταστική Επιτροπή:

, Καθηγητής , Καθηγητής

Ημερομηνία εξέτασης 25/6/2018

Σχεδίαση και υλοποίηση ελεγκτή μετρήσεων αυτοκινήτου με χρήση arduino

### **ΔΗΛΩΣΗ ΣΥΓΓΡΑΦΕΑ ΠΤΥΧΙΑΚΗΣ ΕΡΓΑΣΙΑΣ**

Ο κάτωθι υπογεγραμμένος Χαράλαμπος Σωτηρόπουλος, του Βρασίδα, με αριθμό μητρώου AIS 0088 φοιτητής του Π.Μ.Σ. "ΕΦΑΡΜΟΣΜΕΝΑ ΠΛΗΡΟΦΟΡΙΑΚΑ ΣΥΣΤΗΜΑΤΑ" του Τμήματος Μηχανικών Πληροφορικής και Υπολογιστών του Πανεπιστημίου Δυτικής Αττικής πριν αναλάβω την εκπόνηση της Πτυχιακής Εργασίας μου, δηλώνω ότι ενημερώθηκα για τα παρακάτω:

«Η Πτυχιακή Εργασία (Π.Ε.) αποτελεί προϊόν πνευματικής ιδιοκτησίας τόσο του συγγραφέα, όσο και του Ιδρύματος και θα πρέπει να έχει μοναδικό χαρακτήρα και πρωτότυπο περιεχόμενο. Απαγορεύεται αυστηρά οποιοδήποτε κομμάτι κειμένου της να εμφανίζεται αυτούσιο ή μεταφρασμένο από κάποια άλλη δημοσιευμένη πηγή. Κάθε τέτοια πράξη αποτελεί προϊόν λογοκλοπής και εγείρει θέμα Ηθικής Τάξης για τα πνευματικά δικαιώματα του άλλου συγγραφέα. Αποκλειστικός υπεύθυνος είναι ο συγγραφέας της Π.Ε., ο οποίος φέρει και την ευθύνη των συνεπειών, ποινικών και άλλων, αυτής της πράξης. Πέραν των όποιων ποινικών ευθυνών του συγγραφέα σε περίπτωση που το Ίδρυμα του έχει απονείμει Πτυχίο, αυτό ανακαλείται με απόφαση της Συνέλευσης του Τμήματος. Η Συνέλευση του Τμήματος με νέα απόφασης της, μετά από αίτηση του ενδιαφερόμενου, του αναθέτει εκ νέου την εκπόνηση της Π.Ε. με άλλο θέμα και διαφορετικό επιβλέποντα καθηγητή. Η εκπόνηση της εν λόγω Π.Ε. πρέπει να ολοκληρωθεί εντός τουλάχιστον ενός ημερολογιακού 6μήνου από την ημερομηνία ανάθεσης της. Κατά τα λοιπά εφαρμόζονται τα προβλεπόμενα στο άρθρο 18, παρ. 5 του ισχύοντος Εσωτερικού Κανονισμού.»

Σχεδίαση και υλοποίηση ελεγκτή μετρήσεων αυτοκινήτου με χρήση arduino

### **ΕΥΧΑΡΙΣΤΙΕΣ**

Η παρούσα πτυχιακή εργασία ολοκληρώθηκε στο αντικείμενο της σχεδίασης και υλοποίησης μικροελεγκτή , αξιοποιώντας παραπάνω από ένα αντικείμενα του μεταπτυχιακού κύκλου σπουδών που προηγήθηκε.

Την προσπάθειά μου αυτή υποστήριξε η επιβλέπουσα καθηγήτριά μου, την οποία θα ήθελα να ευχαριστήσω , όπως και τους υπόλοιπους καθηγητές του προγράμματος .

Ακόμη θα ήθελα να ευχαριστήσω τον κ. Νικόλαο Καρρέρ ,μηχανολόγο μηχανικό για τις γνώσεις του , που μου διέθεσε και τη συμβολή του στις δοκιμές και τελική υλοποίηση .

Οφείλω επίσης να αναφερθώ στον καθηγητή μου Αλέξανδρο Πολλάτο που δημιούργησε το τμήμα , διαμόρφωσε τον τρόπο σκέψης μου και συμμετέχει χωρίς ίσως να το γνωρίζει στα δρώμενα.

Σχεδίαση και υλοποίηση ελεγκτή μετρήσεων αυτοκινήτου με χρήση arduino

### **ΠΕΡΙΛΗΨΗ**

Η παρούσα πτυχιακή εργασία ασχολείται με την σχεδίαση και κατασκευή συστήματος ελέγχου βασισμένο σε arduino. Πιο συγκεκριμένα ο μικροελεγκτής παρέχει στον χρήστη ακριβείς ψηφιακές μετρήσεις τάσης , περιβαλλοντικών δεδομένων και τιμών υποπίεσης καυσίμου με σκοπό την τέλεια ρύθμιση του συστήματος τροφοδοσίας.

### **ABSTRACT**

The present thesis concerns the design and construction of a control system based on arduino. In particular, the microcontroller provides the user with accurate digital measurement of voltage, environmental and fuel vacuum values for the perfect fuel supply setting.

ΕΠΙΣΤΗΜΟΝΙΚΗ ΠΕΡΙΟΧΗ: Μικροελεγκτές ΛΕΞΕΙΣ ΚΛΕΙΔΙΑ: arduino, υποπίεση καυσίμου, sensor, nextion

### **ΠΕΡΙΕΧΟΜΕΝΑ**

### **1. ΕΙΣΑΓΩΓΗ**

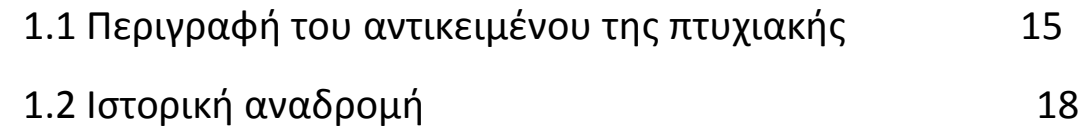

### **2. ΥΛΙΚΑ**

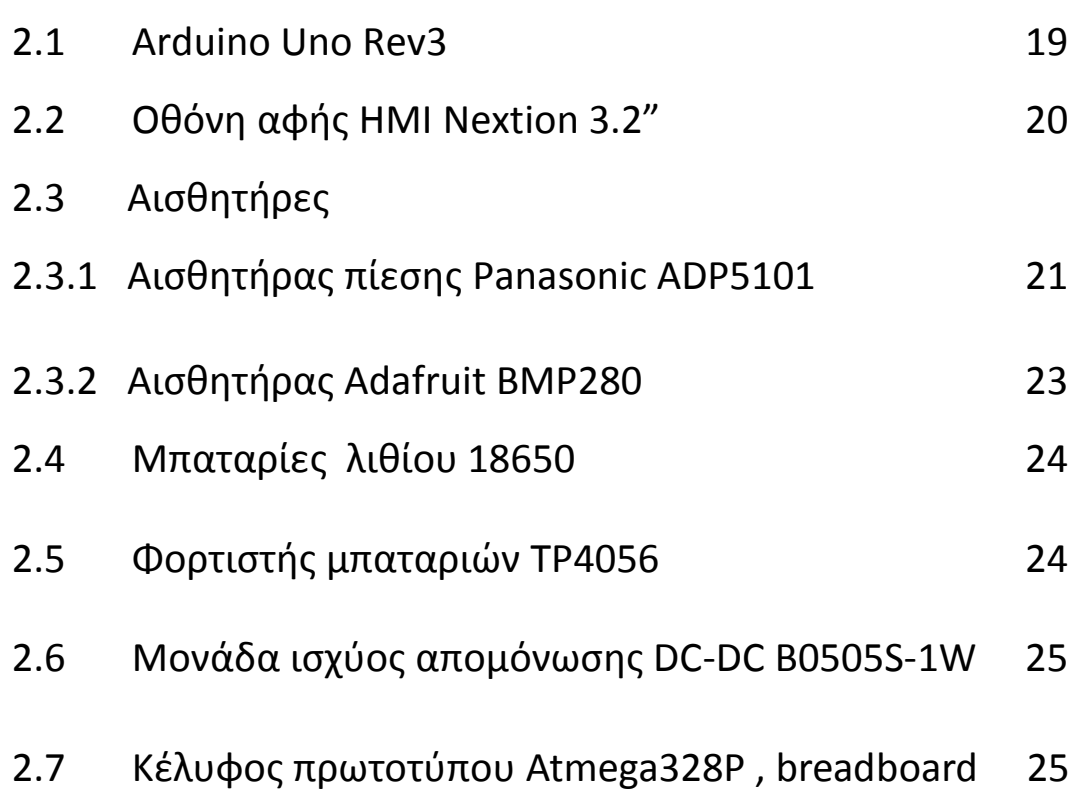

### **3. ΚΑΤΑΣΚΕΥΗ ΚΥΚΛΩΜΑΤΟΣ**

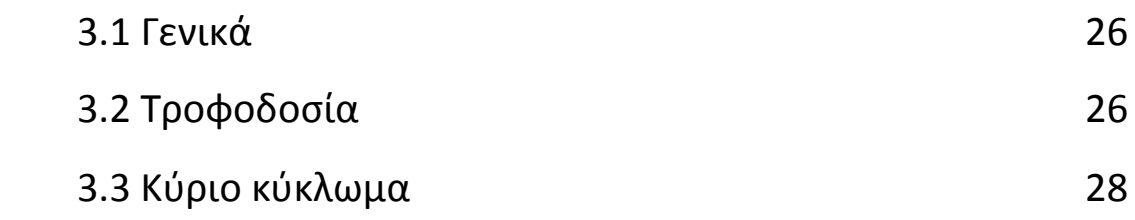

### **4. ΠΡΟΓΡΑΜΜΑΤΙΣΜΟΣ**

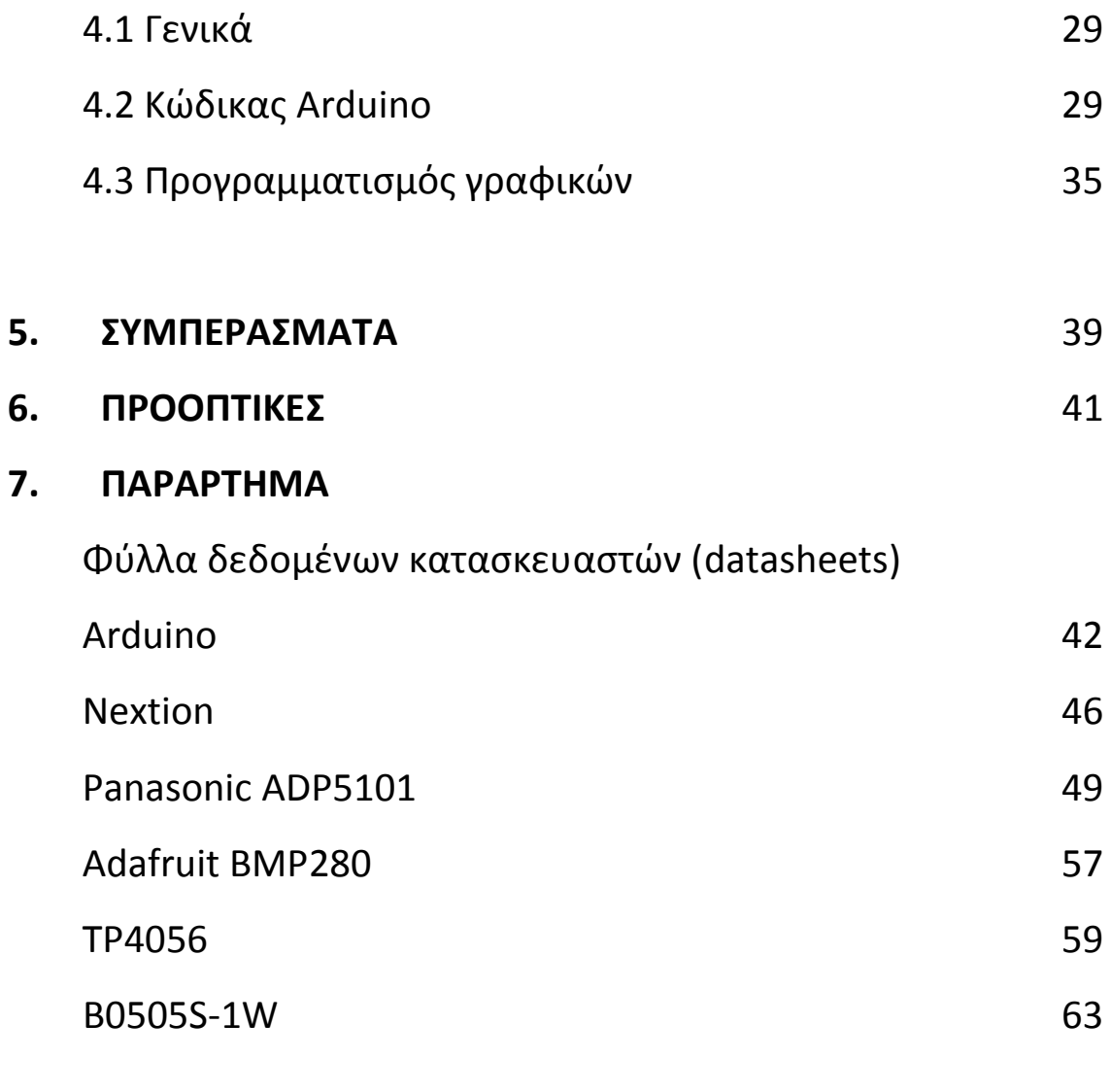

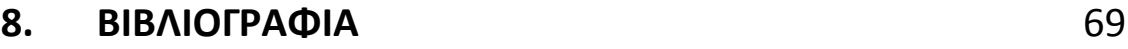

### **ΚΑΤΑΛΟΓΟΣ ΕΙΚΟΝΩΝ**

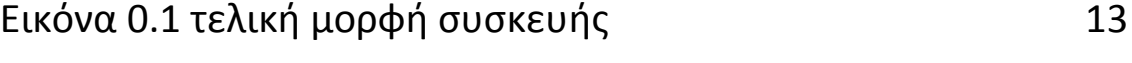

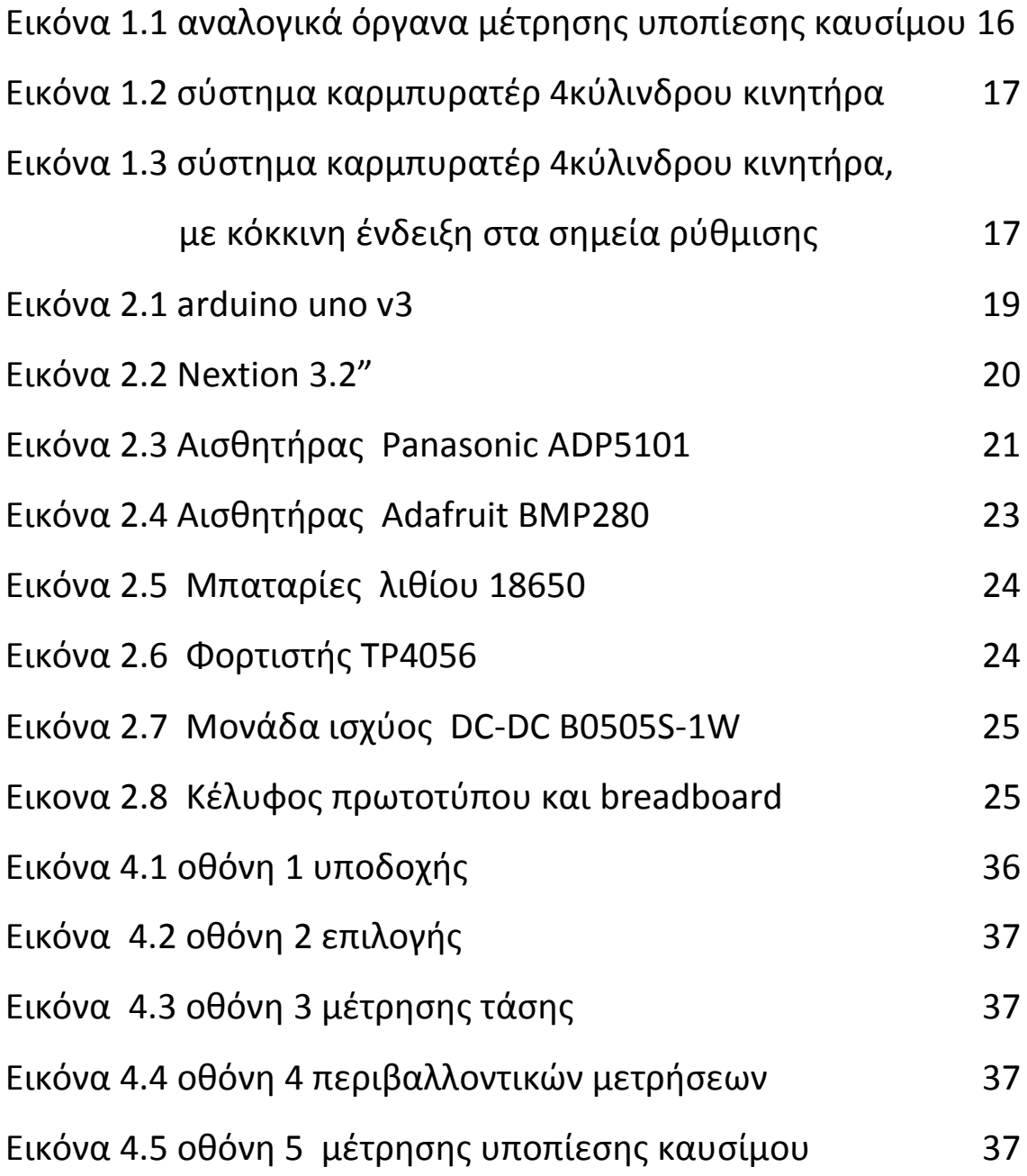

### **ΚΑΤΑΛΟΓΟΣ ΚΥΚΛΩΜΑΤΩΝ**

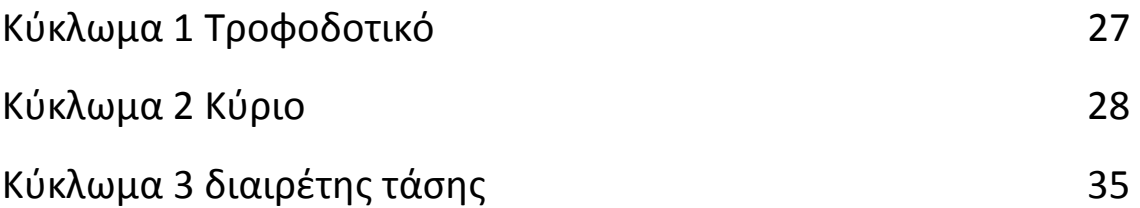

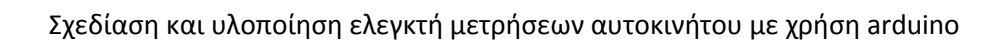

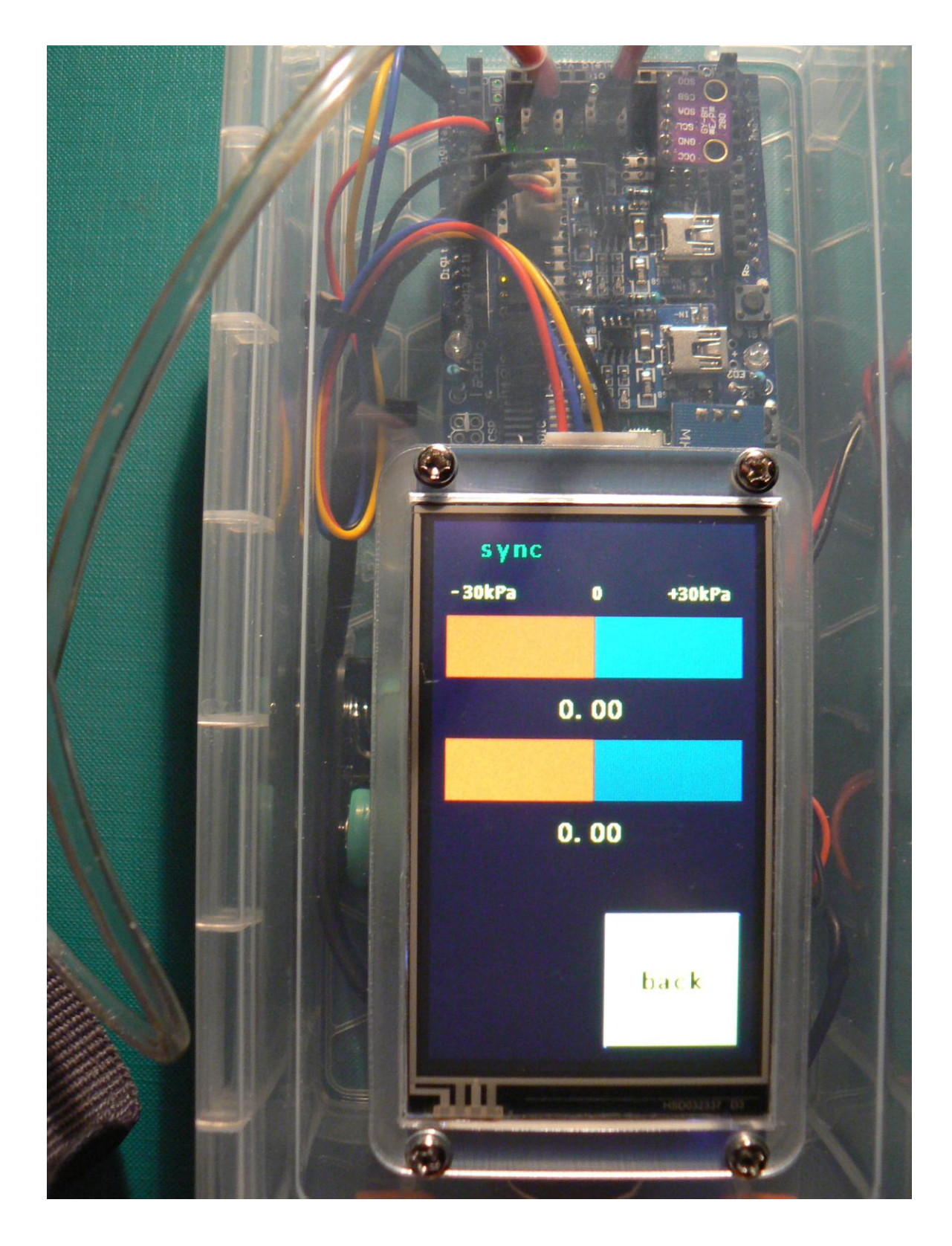

Σχεδίαση και υλοποίηση ελεγκτή μετρήσεων αυτοκινήτου με χρήση arduino

### **ΚΕΦΑΛΑΙΟ 1**

### **ΕΙΣΑΓΩΓΗ**

Η βιομηχανία των αυτοκινήτων και μοτοσυκλεττών έχει ενσωματώσει στην παραγωγή τις τελευταίες δεκαετίες όλες τις νέες ψηφιακές τεχνολογίες που έχουν υλοποιηθεί στο χώρο των υπολογιστικών συστημάτων και αυτοματισμών.

Γνωστά παραδείγματα που ήδη υπάρχουν στην καθημερινή μας ζωή είναι το ABS (αυτόματο σύστημα πέδησης) , ο ηλεκτρονικός ψεκασμός του καυσίμου , το σύστημα βοήθησης παρκαρίσματος και πολλά άλλα.

Σκοπός της παρούσας μελέτης είναι η σχεδίαση και κατασκευή συστήματος ελέγχου βασισμένο σε arduino.

### **1.1 Περιγραφή του αντικειμένου της πτυχιακής εργασίας**

Η κεντρική ιδέα προέκυψε από την πραγματική ανάγκη που υπάρχει στους μηχανικούς αυτοκινήτων και μοτοσυκλεττών να ρυθμίσουν την τροφοδοσία καυσίμου ανά κύλινδρο στους κινητήρες παλαιότερης τεχνολογίας που δεν διαθέτουν ψεκασμό.

Αυτό γίνεται συνδέοντας δύο έως τέσσερα (ανάλογα τον αριθμό τών κυλίνδρων) , αναλογικά όργανα μέτρησης πίεσης σε κατάλληλες εξόδους που υπάρχουν από τον κατασκευαστή.

**Αντικείμενο της παρούσας μελέτης είναι ο σχεδιασμός και κατασκευή ψηφιακού οργάνου μετρήσεων που να παρέχει στον χρήστη ευχρηστία και ακρίβεια.**

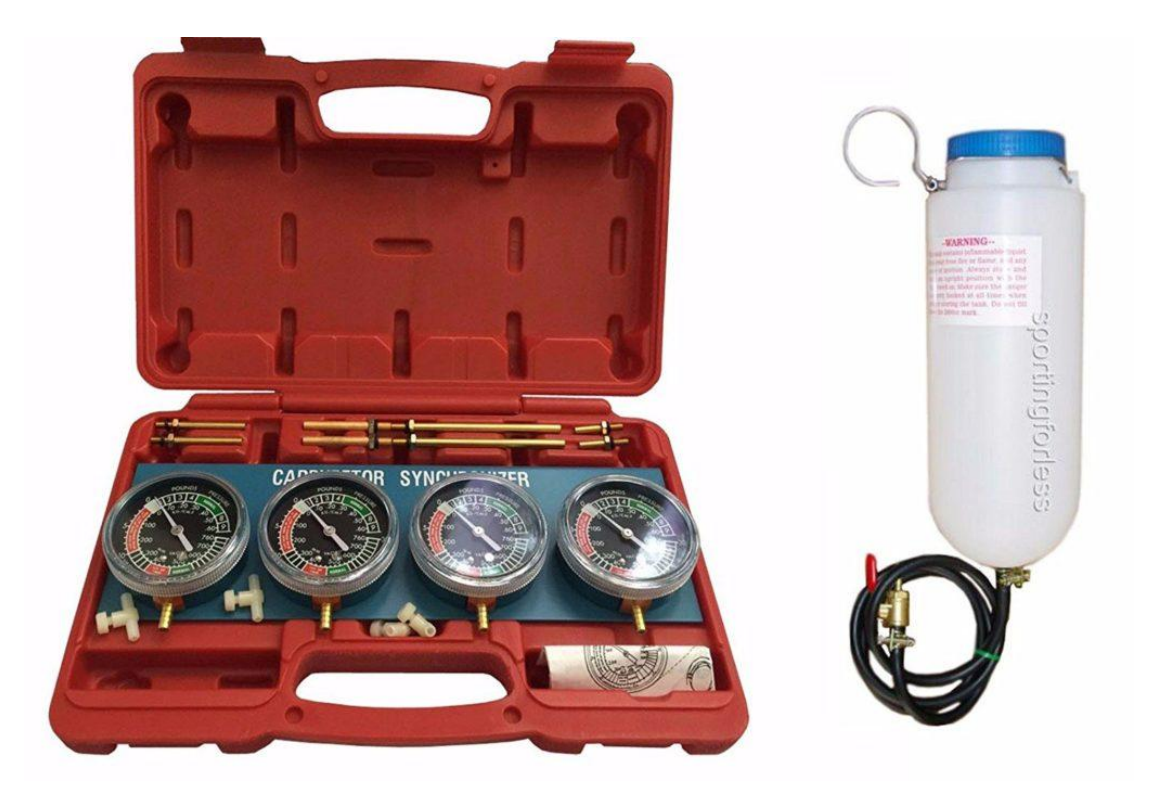

Εικόνα 1.1 αναλογικά όργανα μέτρησης υποπίεσης καυσίμου

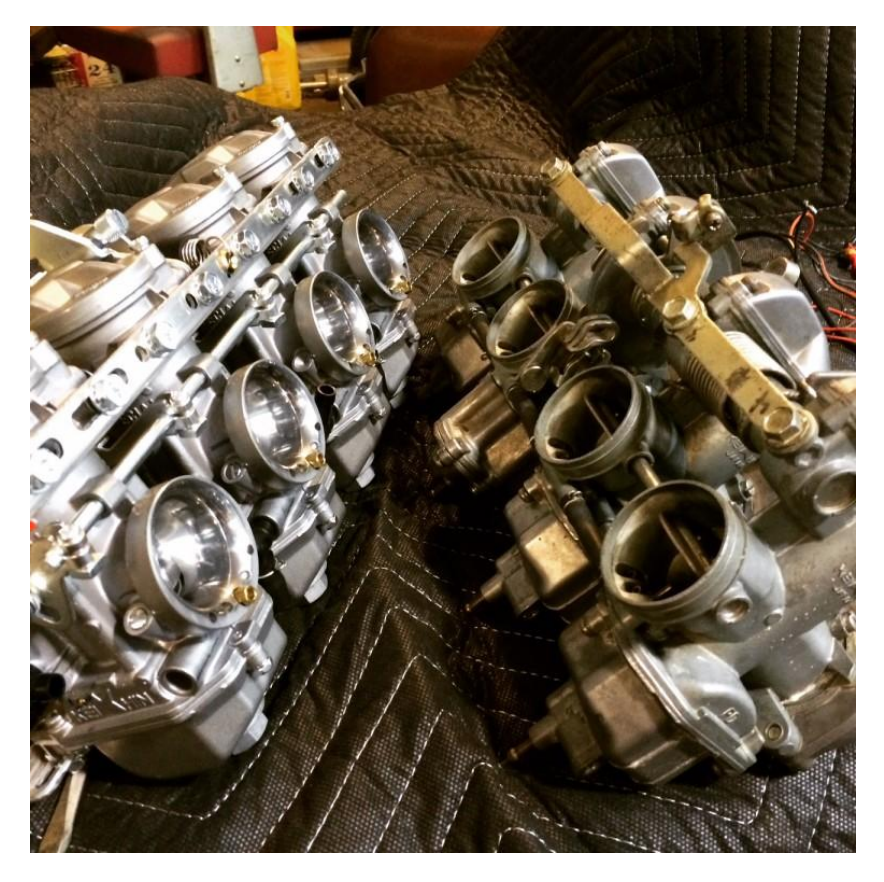

Εικόνα 1.2 σύστημα καρμπυρατέρ 4κύλινδρου κινητήρα

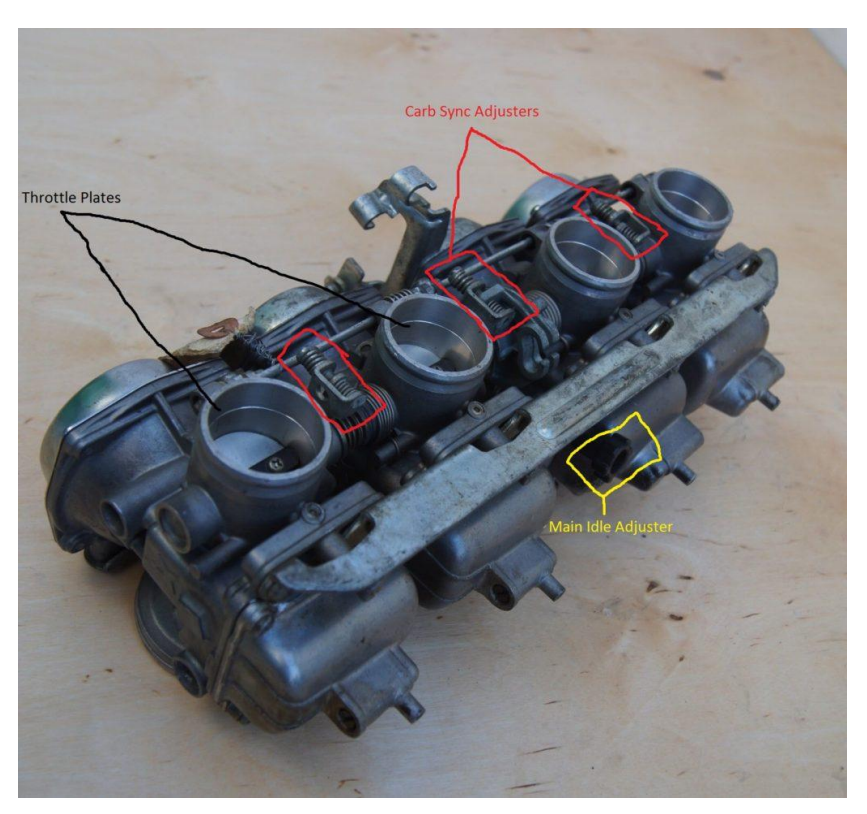

Εικόνα 1.3 σύστημα καρμπυρατέρ 4κύλινδρου κινητήρα, με κόκκινη ένδειξη στα σημεία ρύθμισης

### **1.2 Ιστορική αναδρομή**

Στην αγορά είναι διαθέσιμες ανάλογες συσκευές ως επί το πλείστον αναλογικές από διαφόρους κατασκευαστές οι οποίες εκτός του υψηλού κόστους μειονεκτούν στην ακρίβεια και τις δυνατότητες ρύθμισης και επισκευής.

### **ΚΕΦΑΛΑΙΟ 2**

### **ΥΛΙΚΑ**

### **2.1 Arduino Uno Rev3**

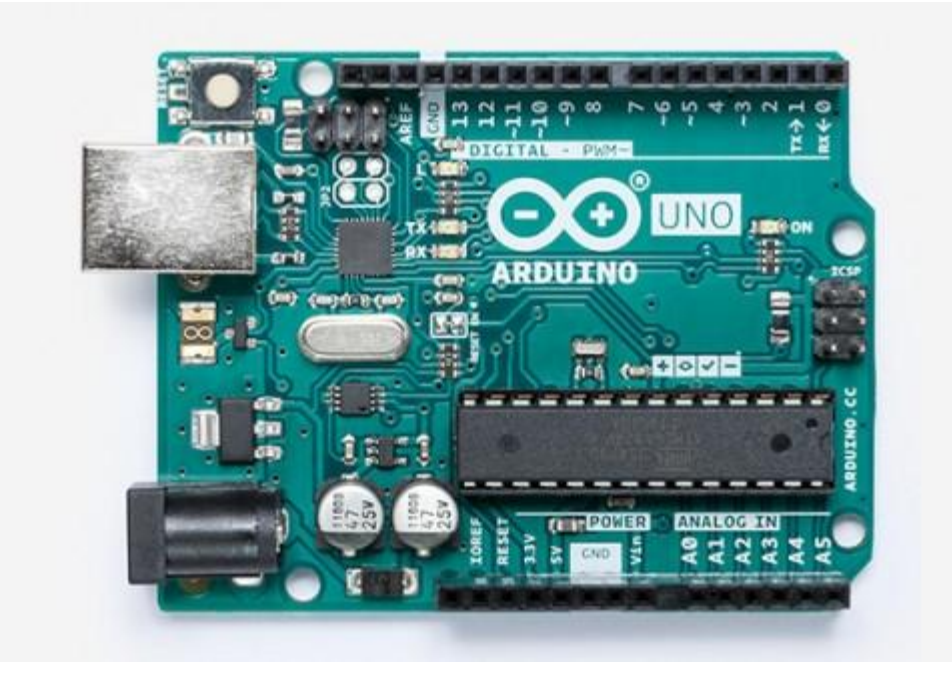

Εικονα 2.1 arduino uno v3

Το Arduino είναι ένας [μικροελεγκτής](https://el.wikipedia.org/wiki/%CE%9C%CE%B9%CE%BA%CF%81%CE%BF%CE%B5%CE%BB%CE%B5%CE%B3%CE%BA%CF%84%CE%AE%CF%82) μονής πλακέτας, δηλαδή μια απλή [μητρική πλακέτα](https://el.wikipedia.org/wiki/%CE%9C%CE%B7%CF%84%CF%81%CE%B9%CE%BA%CE%AE_%CF%80%CE%BB%CE%B1%CE%BA%CE%AD%CF%84%CE%B1) [ανοικτού κώδικα](https://el.wikipedia.org/wiki/%CE%91%CE%BD%CE%BF%CE%B9%CE%BA%CF%84%CF%8C%CF%82_%CE%9A%CF%8E%CE%B4%CE%B9%CE%BA%CE%B1%CF%82) με ενσωματωμένο [μικροελεγκτή](https://el.wikipedia.org/wiki/%CE%9C%CE%B9%CE%BA%CF%81%CE%BF%CE%B5%CE%BB%CE%B5%CE%B3%CE%BA%CF%84%CE%AE%CF%82) και εισόδους/εξόδους, η οποία μπορεί να προγραμματιστεί με τη [γλώσσα](https://el.wikipedia.org/wiki/%CE%93%CE%BB%CF%8E%CF%83%CF%83%CE%B1_%CF%80%CF%81%CE%BF%CE%B3%CF%81%CE%B1%CE%BC%CE%BC%CE%B1%CF%84%CE%B9%CF%83%CE%BC%CE%BF%CF%8D) Wiring (ουσιαστικά πρόκειται για τη γλώσσα προγραμματισμού [C++](https://el.wikipedia.org/wiki/C%2B%2B) και ένα σύνολο από [βιβλιοθήκες,](https://el.wikipedia.org/wiki/%CE%92%CE%B9%CE%B2%CE%BB%CE%B9%CE%BF%CE%B8%CE%AE%CE%BA%CE%B7_(%CF%85%CF%80%CE%BF%CE%BB%CE%BF%CE%B3%CE%B9%CF%83%CF%84%CE%AD%CF%82)) υλοποιημένες επίσης στην [C++](https://el.wikipedia.org/wiki/C%2B%2B) ). Το Arduino μπορεί να χρησιμοποιηθεί για την ανάπτυξη ανεξάρτητων [διαδραστικών](https://el.wikipedia.org/w/index.php?title=%CE%94%CE%B9%CE%B1%CE%B4%CF%81%CE%B1%CF%83%CF%84%CE%B9%CE%BA%CF%8C_%CE%B1%CE%BD%CF%84%CE%B9%CE%BA%CE%B5%CE%AF%CE%BC%CE%B5%CE%BD%CE%BF&action=edit&redlink=1)  [αντικειμένων](https://el.wikipedia.org/w/index.php?title=%CE%94%CE%B9%CE%B1%CE%B4%CF%81%CE%B1%CF%83%CF%84%CE%B9%CE%BA%CF%8C_%CE%B1%CE%BD%CF%84%CE%B9%CE%BA%CE%B5%CE%AF%CE%BC%CE%B5%CE%BD%CE%BF&action=edit&redlink=1) αλλά και να συνδεθεί με υπολογιστή μέσω προγραμμάτων.

Σχεδίαση και υλοποίηση ελεγκτή μετρήσεων αυτοκινήτου με χρήση arduino

### **2.2 Οθόνη αφής HMI Nextion 3.2"**

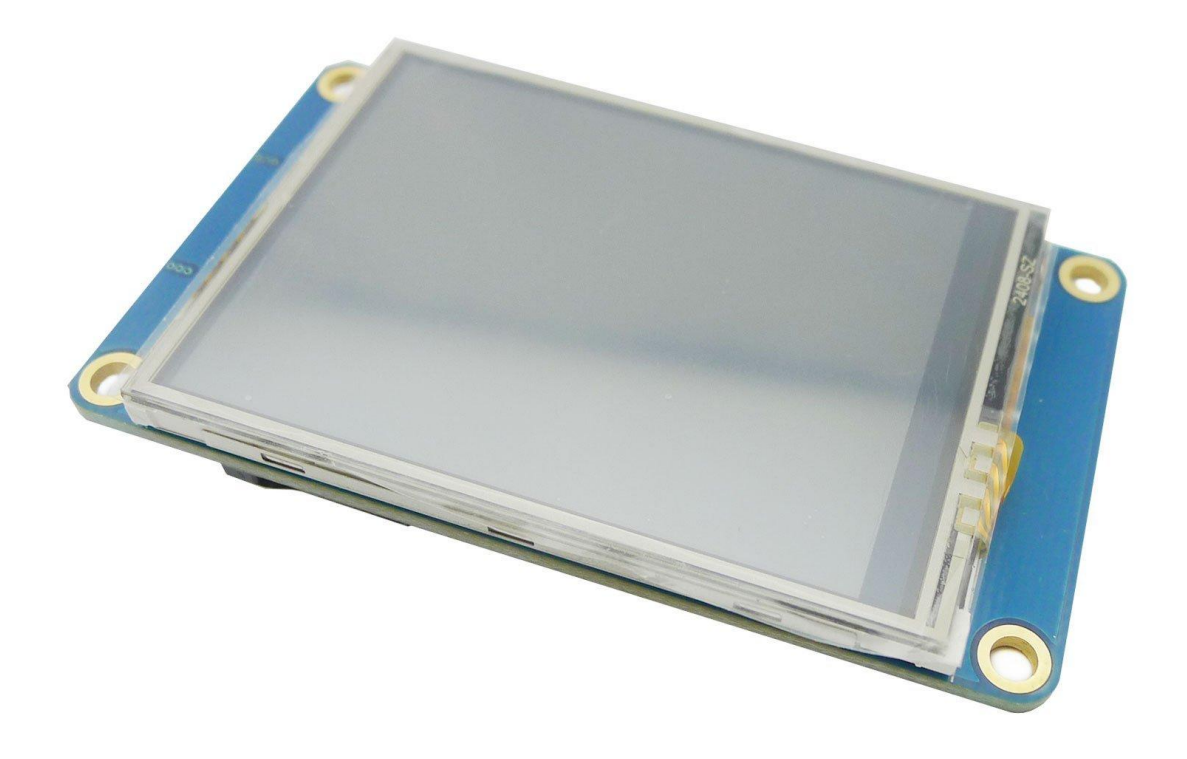

Εικόνα 2.2 Nextion 3.2"

Οι οθόνες της Nextion είναι έγχρωμες ,LCD ,αφής ,65K χρωμάτων , HMI (Human Machine Interface ) που σημαίνει ότι εκτός του να προβάλλουν την πληροφορία μπορούν να προγραμματιστούν ώστε να αλληλοεπιδρούν με κάποια άλλη συσκευή.

Το μοντέλο των 3,2 ιντσών που επιλέχτηκε για το κόστος και για

την ευχρηστία του έχει ανάλυση 400x240 pixel

### **2.3 Αισθητήρες**

### **2.3.1 [Αισθητήρας πίεσης](https://www.ventronchip.com/gr/Sensors,Transducers/Pressure-Sensors,Transducers.html) [Panasonic](https://www.ventronchip.com/gr/supplierpage/Panasonic.html) ADP5101**

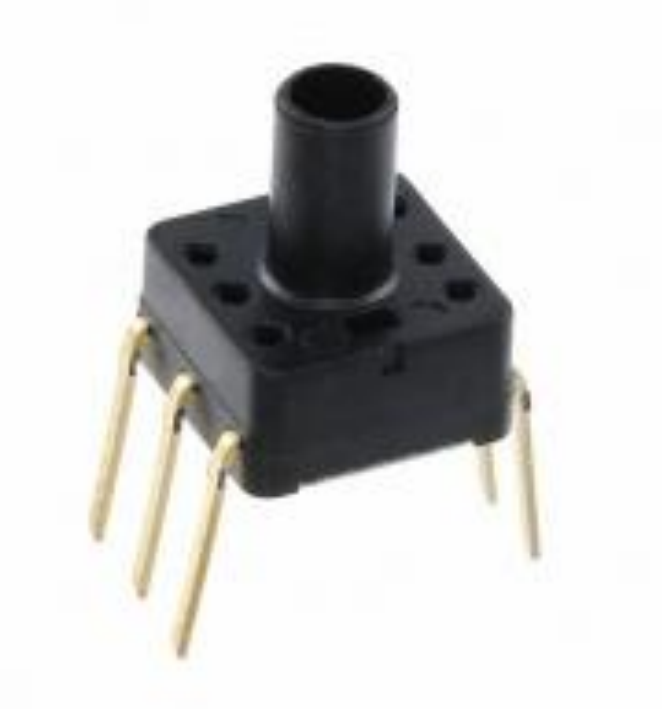

Εικόνα 2.3 [Αισθητήρας](https://www.ventronchip.com/gr/Sensors,Transducers/Pressure-Sensors,Transducers.html) [Panasonic](https://www.ventronchip.com/gr/supplierpage/Panasonic.html) ADP5101

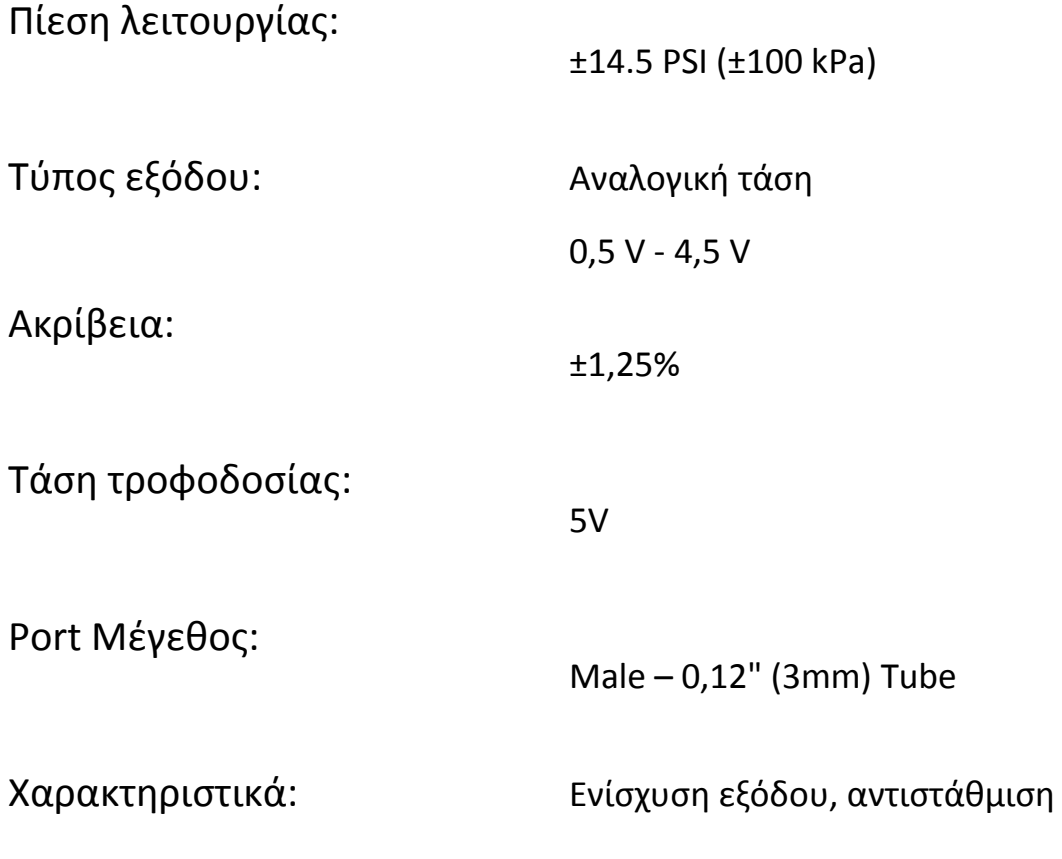

Σχεδίαση και υλοποίηση ελεγκτή μετρήσεων αυτοκινήτου με χρήση arduino

θερμοκρασίας

Μέγιστη πίεση:

±29,01 PSI (±200 kPa)

Θερμοκρασία λειτουργίας: -10°C - 60°C

Η επιλογή έγινε με γνώμονα το ότι μετράει θετικές και αρνητικές πιέσεις , το ζητούμενο εύρος είναι από -60kPa έως +60kPa

**2.3.2** [Αισθητήρας βαρομετρικής πίεσης και θερμοκρασίας](https://www.ventronchip.com/gr/Sensors,Transducers/Pressure-Sensors,Transducers.html)  [Adafruit BMP280](https://www.ventronchip.com/gr/Sensors,Transducers/Pressure-Sensors,Transducers.html)

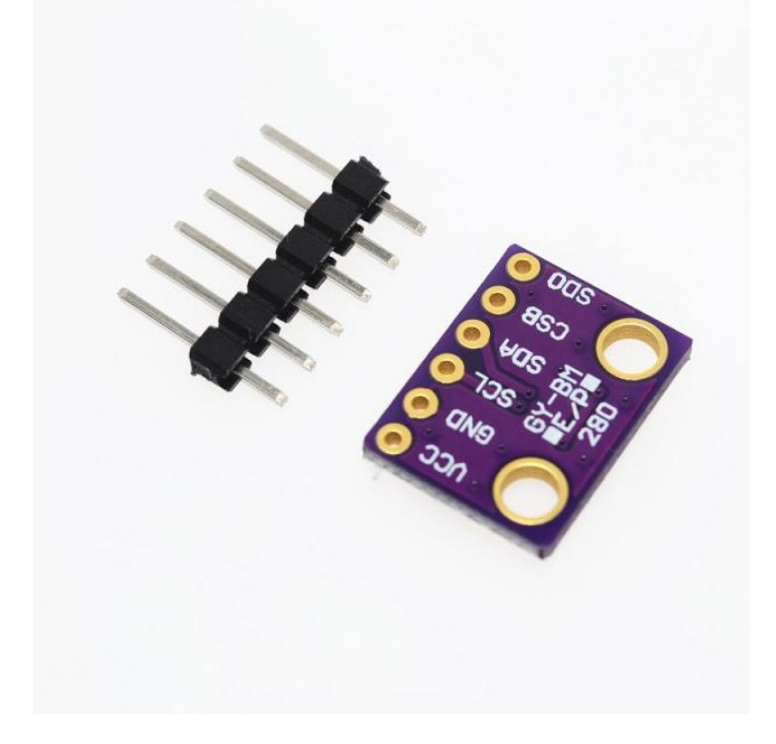

Εικόνα 2.4 [Αισθητήρας](https://www.ventronchip.com/gr/Sensors,Transducers/Pressure-Sensors,Transducers.html) Adafruit BMP280

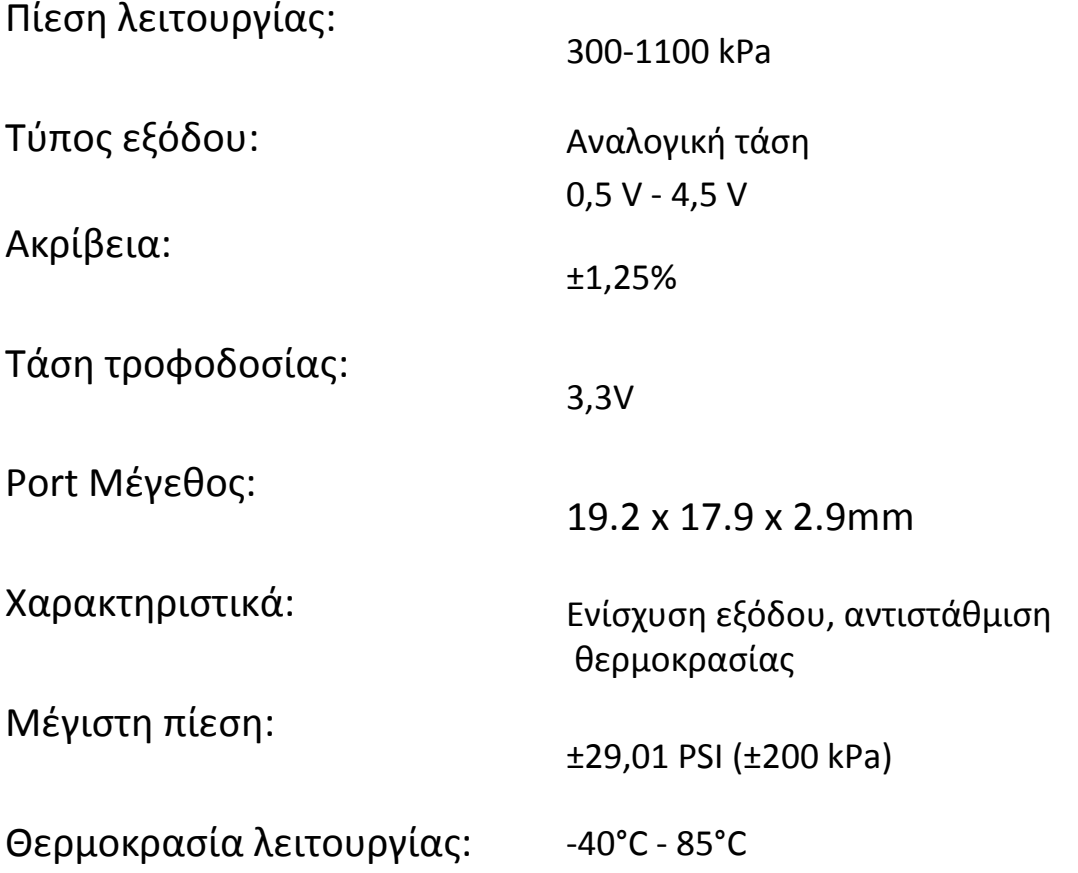

Σχεδίαση και υλοποίηση ελεγκτή μετρήσεων αυτοκινήτου με χρήση arduino

### **2.4 Μπαταρίες λιθίου 18650**

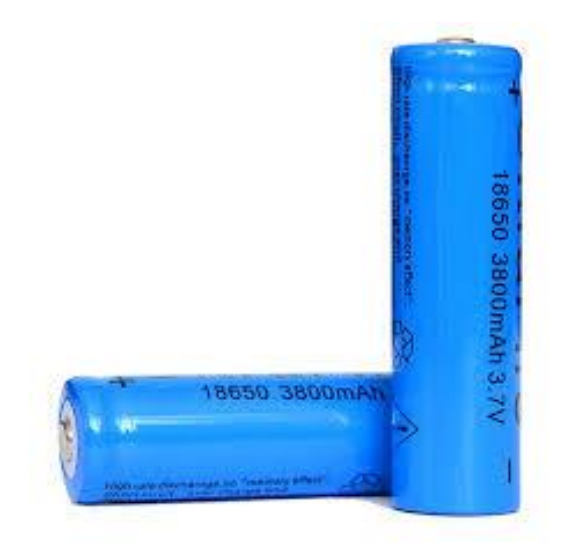

Εικόνα 2.5 [Μπαταρίες λιθίου 18650](https://www.ventronchip.com/gr/Sensors,Transducers/Pressure-Sensors,Transducers.html)

### **2.5 Φορτιστής μπαταριών TP4056**

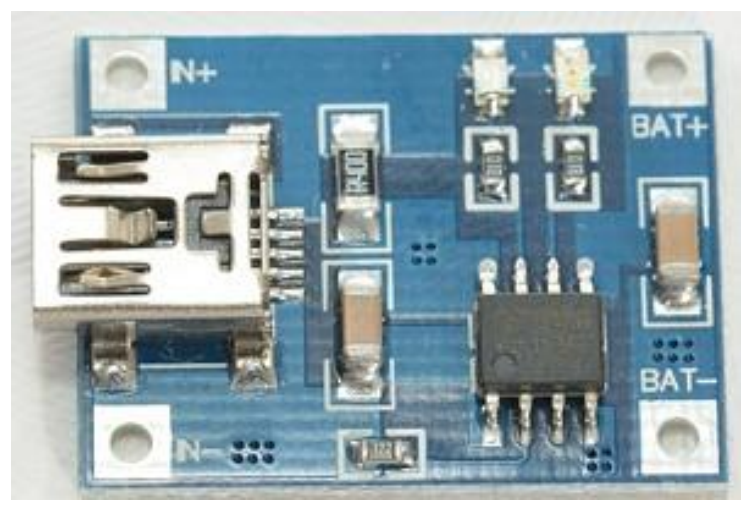

Εικόνα 2.6 [Φορτιστής](https://www.ventronchip.com/gr/Sensors,Transducers/Pressure-Sensors,Transducers.html) TP4056

**2.6 Μονάδα ισχύος απομόνωσης DC-DC B0505S-1W**

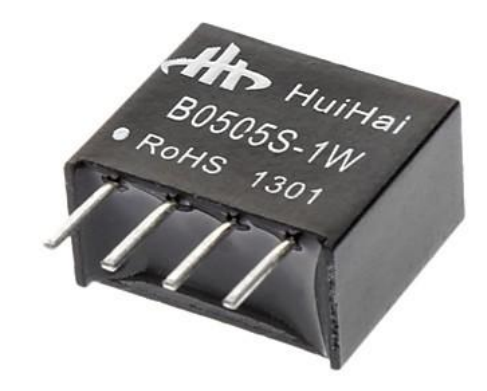

Εικόνα 2.7 [Μονάδα ισχύος DC](https://www.ventronchip.com/gr/Sensors,Transducers/Pressure-Sensors,Transducers.html)-DC B0505S-1W

**2.7 Κέλυφος πρωτοτύπου Atmega328P και breadboard**

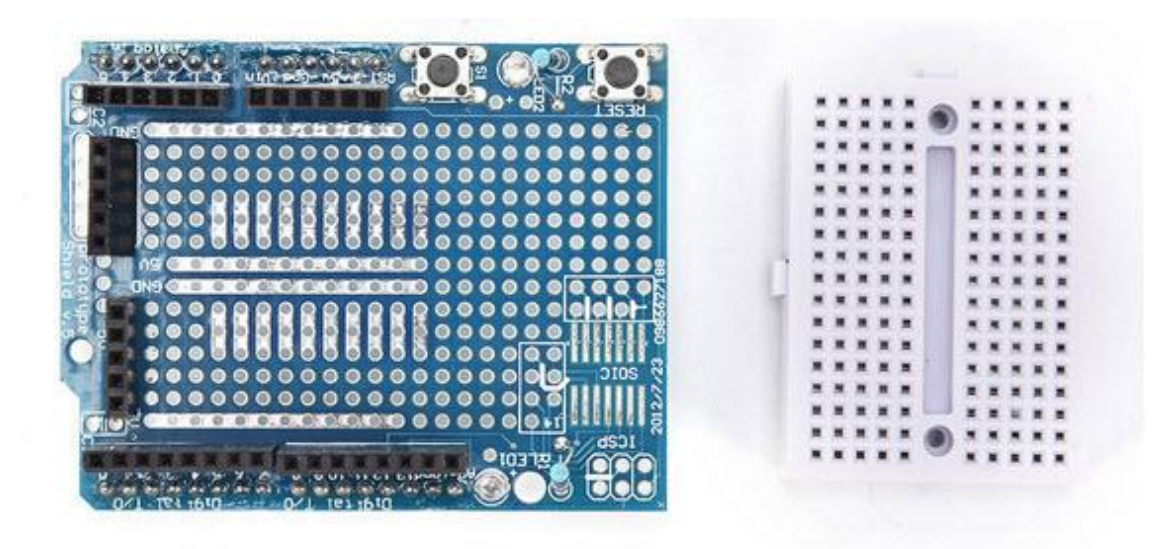

Εικονα 2.8 [Κέλυφος πρωτοτύπου και](https://www.ventronchip.com/gr/Sensors,Transducers/Pressure-Sensors,Transducers.html) breadboard

### **ΚΕΦΑΛΑΙΟ 3**

### **ΚΑΤΑΣΚΕΥΗ ΚΥΚΛΩΜΑΤΟΣ**

### 3.1 Γενικά

Για την δημιουργία των κυκλωμάτων χρησιμοποιήθηκε το λογισμικό EasyEDA το οποίο παρέχει βιβλιοθήκες για όλα τα στοιχεία που απαιτούνται με μεγάλη ευκολία στη χρήση. Βασίζεται σε φυλλομετρητή (browser) χωρίς να χρειάζεται εγκατάσταση (web based) .

### 3.2 Τροφοδοσία

Ο ελεγκτής **Arduino Uno Rev3** μπορεί να λειτουργήσει με σταθερή τάση από 6-20 V , από τον κατασκευαστή του προτείνεται 7 – 12V , επιλέχτηκε ένα ζεύγος μπαταριών λιθίου 18650 \* που δίνει 3,7V x 2 = 7,40V και συνδυάζει χαμηλό βάρος άρα φορητότητα , μεγάλη επάρκεια ρεύματος ώστε να μην χρειάζεται συχνή φόρτιση και χαμηλό κόστος αγοράς αντικατάστασης.

Για την φόρτισή τους σχεδιάστηκε ένα κύκλωμα που να συνδέεται ένας οποιοσδήποτε φορτιστής κινητού τηλεφώνου 5 V.

> Είναι τα κελιά μπαταριών που χρησιμοποιούνται στους περισσότερους σύγχρονους φορητούς Η/Υ

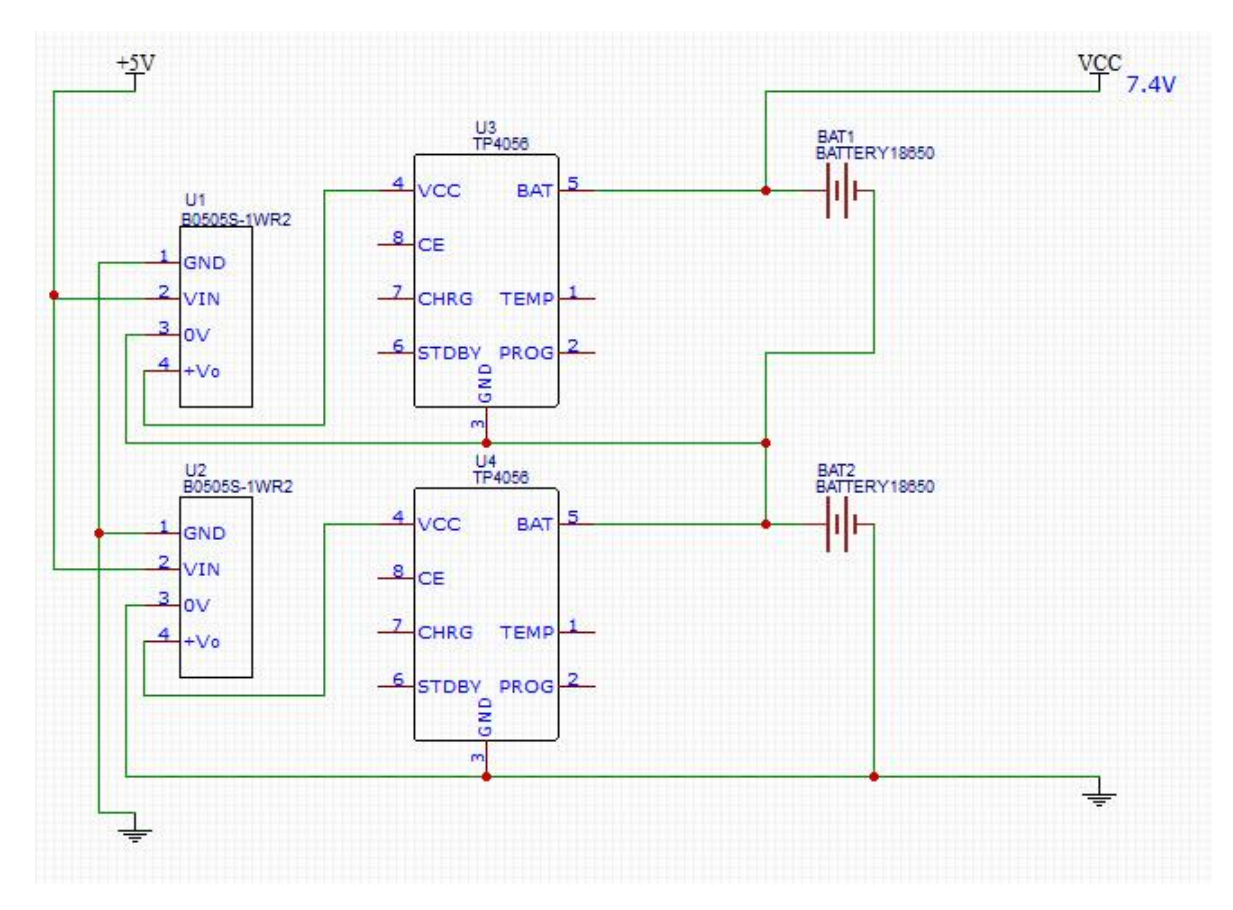

Κύκλωμα 1 [Τροφοδοτικό](https://www.ventronchip.com/gr/Sensors,Transducers/Pressure-Sensors,Transducers.html)

Στο κύκλωμα τροφοδοσίας παρατηρούμε ότι οι δύο μπαταρίες είναι συνδεσμολογημένες εν σειρά για να δώσουν τη ζητούμενη τάση . Αυτή είναι η αιτία που οι δύο μονάδες φόρτισης ( μία για την κάθε μπαταρία ) δεν μπορούν να παραλληλιστούν ως προς την είσοδο των 5 V και χρησιμοποιούνται τα 2 ολοκληρωμένα απομόνωσης ισχύος B0505S-1W

## 3.3 Κύριο κύκλωμα

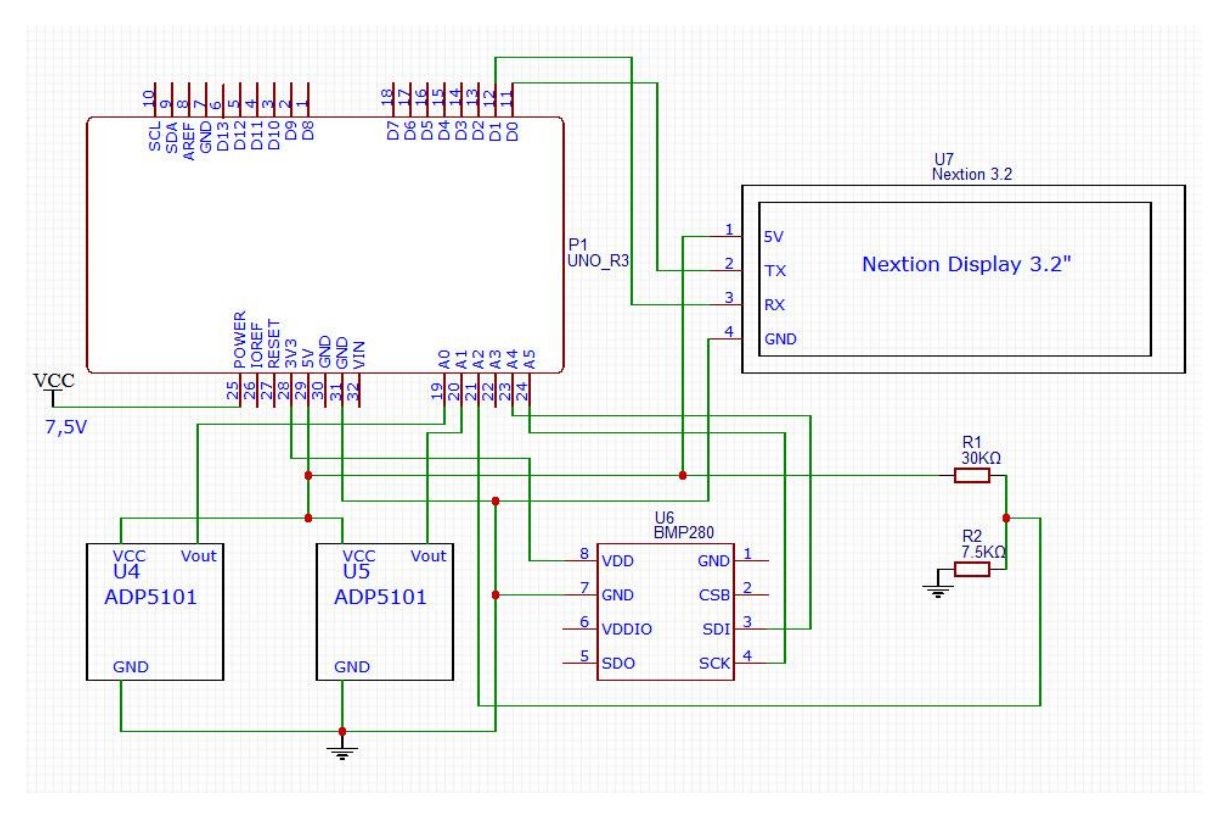

Κύκλωμα 2 [Κύριο](https://www.ventronchip.com/gr/Sensors,Transducers/Pressure-Sensors,Transducers.html) κύκλωμα μικροελεγκτή arduino και αισθητήρων ,με οθόνη αφής 3,2"

Παρατηρούμε τις εξόδους Vout των αισθητήρων πίεσης U4 και U5 να οδηγούνται στις αναλογικές εισόδους Α0 και Α1 του arduino, ο αισθητήρας ατμοσφαιρικής πίεσης και θερμοκρασίας U6 συνδέεται μέσω των εξόδων SDI και SCK στις αναλογικές εισόδους Α4 και Α5.

### **ΚΕΦΑΛΑΙΟ 4**

### **ΠΡΟΓΡΑΜΜΑΤΙΣΜΟΣ**

4.1 Γενικά

Ο κώδικας που τρέχει στον μικροελεγκτή Arduino uno v.3 δημιουργήθηκε σε έναν απλό editor (notepad++) και μεταφορτώθηκε (upload ) μέσω θύρας usb.

Για τον σχεδιασμό και την δημιουργία των οθονών του περιβάλλοντος χρήστη χρησιμοποιήθηκε το λογισμικό nextion editor που παρέχεται από τον κατασκευαστή της οθόνης. Η μεταφόρτωση έγινε μέσω κάρτας μνήμης SD .

4.2 Κώδικας Arduino

/\*

Pressure sensor reading ,Haris Sotiropoulos ,June 2018

\*/

//libraries

#include <Wire.h> #include <SPI.h> #include <Adafruit\_Sensor.h> #include <Adafruit\_BMP280.h> Adafruit\_BMP280 bme;

//Variable Initialisation

```
int analogInput0 = A0;
int analogInput1 = A1;
int analogInput2 = A2;
float vout = 0.0;
float vin = 0.0;
float perc = 0.0;
float R1 = 30000.0; 
float R2 = 7500.0; 
int value = 0;
float pout0 = 0.0;
float pout 1 = 0.0;
float per0 = 0.0;
float per1 = 0.0;
int value0 = 0;
int value1 = 0;
int val = 0;
```

```
void setup(){
```

```
 pinMode(analogInput0, INPUT); //init input pin 0
 pinMode(analogInput1, INPUT) ); //init input pin 1
 pinMode(analogInput2, INPUT) ); //init input pin 2
 Serial.begin(9600); //init serial com speed
 if (!bme.begin())
 { 
  Serial.println("Could not find a valid BMP280 sensor, check wiring!");
 while (1); //error message if not connected
 }
```
}

void loop(){ //delay(500); //voltage reading value = analogRead(analogInput2); vout = (value \* 5.0) / 1024.0; vin = vout / (R2/(R1+R2)); //voltage divider val=vin \* 14.4; //25 to 360 percentage Serial.print("t21.txt="); Serial.write(0x22); Serial.print(vin); Serial.write(0x22); Serial.write(0xff); Serial.write(0xff); Serial.write(0xff); Serial.print("z20.val=");

Serial.print(val); Serial.write(0xff); Serial.write(0xff); Serial.write(0xff);

//temp

Serial.print("t32.txt="); Serial.write(0x22); Serial.print(bme.readTemperature()); Serial.write(0x22); Serial.write(0xff); Serial.write(0xff);

Serial.write(0xff); //atmopressure Serial.print("t36.txt="); Serial.write(0x22); Serial.print(bme.readPressure() / 100); Serial.write(0x22); Serial.write(0xff); Serial.write(0xff); Serial.write(0xff); //altitude Serial.print("t38.txt="); Serial.write(0x22); Serial.print(bme.readAltitude(1013.25)); Serial.write(0x22); Serial.write(0xff); Serial.write(0xff); Serial.write(0xff); //Pressure sensor reading value0 = analogRead(analogInput0); per0 = (value0 - 358) \* 0.32 ; pout0 = (value0 - 511) \* 0.195 ;  $val = per0$ ; Serial.print("j40.val="); Serial.print(val); Serial.write(0xff); Serial.write(0xff);

Serial.write(0xff);

Serial.print("t42.txt=");

Serial.write(0x22); Serial.print(pout0); Serial.write(0x22); Serial.write(0xff); Serial.write(0xff); Serial.write(0xff);

value1 = analogRead(analogInput1); per1 = (value1 - 358) \* 0.32 ; pout1 = (value1 - 511) \* 0.195 ;  $val = per1$ ; Serial.print("j41.val="); Serial.print(val); Serial.write(0xff); Serial.write(0xff); Serial.write(0xff); Serial.print("t43.txt="); Serial.write(0x22); Serial.print(pout1); Serial.write(0x22); Serial.write(0xff); Serial.write(0xff);

Serial.write(0xff);

}

Παρατηρούμε ότι από τον αισθητήρα περιβάλλοντος BMP280 οι τιμές στέλνονται στην οθόνη απ ευθείας με χρήση των βιβλιοθηκών , ενώ από τον αισθητήρα υποπίεσης καυσίμου ADP5101 υπάρχει αλγόριθμος υπολογισμού :

![](_page_34_Figure_2.jpeg)

από την χαρακτηριστική αριστερά βλέπουμε ότι οι έξοδοι των αισθητήρων που οδηγούνται στις αναλογικές εισόδους του Arduino A0 και Α1 είναι : 0,5V για -100KPa,

2,5V για 0KPa,

4,5V για +100KPa

άρα : ( (5V – 4,0V)/5V)=0,20, 511\*0,80=408,8 100/408,8=0,245

 $pout1 = (value1 - 511) * 0.245$ ;

Σχεδίαση και υλοποίηση ελεγκτή μετρήσεων αυτοκινήτου με χρήση arduino

![](_page_35_Picture_1.jpeg)

Κύκλωμα 3 διαιρέτης τάσης

Στην μέτρηση συνεχούς τάσης χρησιμοποιούμε έναν διαιρέτη τάσης (αντιστάσεις 30kΩ και 7,5 kΩ) για να μπορούμε να μετρήσουμε έως 25V , (οι μπαταρίες των 12V φορτίζονται με 14 έως 15 V) μέσω της αναλογικής εισόδου A2.

4.3 Προγραμματισμός γραφικών και λειτουργιών αλληλεπίδρασης οθόνης

Για να βλέπουμε τις ενδείξεις των αισθητήρων χρησιμοποιούμε την οθόνη 3,2 " της Nextion που όπως βλέπουμε στο κύκλωμα συνδέεται σειριακά στους ακροδέκτες Rx και Tx του Arduino και τροφοδοτείται με 5V DC. Για τον προγραμματισμό δίνεται από τον κατασκευαστή της ο nextion editor που παρέχει πολλές δυνατότητες γραφικών και αλληλεπίδρασης με τον χρήστη αφού είναι αφής. Αφού δημιουργηθεί στον υπολογιστή το γραφικό περιβάλλον που επιθυμούμε , και γίνει μετάφραση (compile) σε κώδικα , μεταφορτώνεται στην οθόνη μέσω μιας κοινής SD κάρτας μνήμης.

Οι διαδοχικές οθόνες όπως δίνονται από τον nextion editor :

![](_page_36_Picture_2.jpeg)

Εικόνα 4.1 οθόνη 1 υποδοχής

όπως βλέπουμε υπάρχει η δυνατότητα ενσωμάτωσης φωτογραφίας που να αντιστοιχεί στην ανάλυση κουκκίδων (pixel) της οθόνης.

Συγκεκριμένα η 3,2" της μελέτης υποστηρίζει 400x240 pixel.

Τα πεδία t10,t11,t12 κλπ είναι πεδία κειμένου (text)

Σχεδίαση και υλοποίηση ελεγκτή μετρήσεων αυτοκινήτου με χρήση arduino

![](_page_37_Picture_1.jpeg)

![](_page_37_Picture_3.jpeg)

![](_page_37_Figure_4.jpeg)

![](_page_37_Picture_5.jpeg)

Εικόνα 4.2 οθόνη 2 επιλογής Εικόνα 4.3 οθόνη 3 μέτρησης τάσης

![](_page_37_Picture_7.jpeg)

Εικόνα 4.4 οθόνη 4 Εικόνα 4.5 οθόνη 5 περιβαλλοντικών μετρήσεων μέτρησης υποπίεσης καυσίμου

σε όλες τις οθόνες παρατηρούμε τα αντικείμενα b0, b10, b11, b12, b13, b20, b30, b40 (button) που με την αφή εκτελούν την προγραμματισμένη ενέργεια,

στην οθόνη 3 το αντικείμενο z20 είναι γραφική προσομείωση αναλογικού οργάνου με βελόνα ένδειξης (gauge) ,και η τιμή που το οδηγεί είναι επί % στις 360 μοίρες του κύκλου .

στην οθόνη 5 τα αντικείμενα j40 και j41 είναι γραφική προσομοίωση γραμμής προόδου (progress bar) και οδηγούνται επίσης με επί % τιμές .

Τα μεγέθη και χρώματα των χαρακτήρων και σχημάτων επιλέγονται από τον προγραμματιστή με στόχο τη βέλτιστη ευχρηστία .

### **ΚΕΦΑΛΑΙΟ 5**

### **ΣΥΜΠΕΡΑΣΜΑΤΑ**

Ο ελεγκτής **Arduino Uno** είναι ένα εξαιρετικό εργαλείο δημιουργίας μικροσυστημάτων ελέγχου .Η τεχνολογία ανοικτού κώδικα (open source) δίνει πολλές δυνατότητες προγραμματισμού αλλά και συνδεσιμότητας με άλλες μονάδες . Η γλώσσα του Arduino βασίζεται στη γλώσσα Wiring, μια παραλλαγή C/C++ για μικροελεγκτές αρχιτεκτονικής AVR όπως ο Atmega. Με κάποιες βασικές γνώσεις προγραμματισμού δεν ήταν δύσκολο να δημιουργηθεί ο ζητούμενος κώδικας μέσω του notepad++ και να μεταφορτώνεται μέσω της θύρας usb σε πολύ λίγο χρόνο μέχρι την τελική μορφή. Από πλευράς υλικού παρέχονται πολλών ειδών ολοκληρωμένες πλακέτες (shields) που προεκτείνουν τις δυνατότητές του.Εδώ χρησιμοποιήθηκε το ProtoShield μια προσχεδιασμένη πλακέτα πρωτοτυποποίησης, συμβατή στις διαστάσεις του Arduino και χωρίς εξαρτήματα.

Ενώ στην αρχική ιδέα τα αποτελέσματα των μετρήσεων θα προβάλλονταν στην οθόνη φορητού Η/Υ προέκυψε η χρήση της οθόνης nextion 3.2" που με μικρή επιβάρυνση (25€) κατάργησε τον φορητό και τα καλώδια (η τροφοδοσία γίνεται με τις μπαταρίες) για την απόλυτη ευχρηστία.Το μικρό μέγεθος δεν περιορίζει το πλήθος των πληροφοριών αφού εμφανίζονται ομαδοποιημένες σε διαδοχικές οθόνες (pages) στις οποίες ο χρήστης κινείται με τα πλήκτρα αφής που έχουν σχεδιαστεί (buttons). H χρήση του nextion editor απαιτεί κάποιες ώρες εξοικείωσης με το αποτέλεσμα να είναι ικανοποιητικό. Η ποιότητα της εικόνας είναι καλή και οι κινήσεις αφής δεν έχουν την τελειότητα των σύγχρονων κινητών αλλά τελικά είναι λειτουργικές.

Το πιο κρίσιμο σημείο του εγχειρήματος ήταν η επιλογή του βασικού αισθητήρα υποπίεσης.Στην αγορά υπάρχουν πολλά είδη αλλά ελάχιστοι από αυτούς μετράνε αρνητική και θετική πίεση.Τελικά επιλέχτηκε ο συγκεκριμένος χάριν του μικρού σφάλματος που δίνει ο κατασκευαστής του (±1,25% ) .

Η ακρίβεια των μετρήσεων έχει επιβεβαιωθεί σε σύγκριση με άλλα αντίστοιχα όργανα.

### **ΚΕΦΑΛΑΙΟ 6**

### **ΠΡΟΟΠΤΙΚΕΣ**

Στον ελεγκτή μπορούμε να προσθέσουμε αισθητήρες για μετρήσεις θερμοκρασίας κινητήρα ,ποιότητας καυσίμου , καυσαερίων κλπ συμπληρώνοντας όλα τα απαιτούμενα προς έλεγχο στοιχεία . Είναι δυνατή επίσης η αποθήκευση δεδομένων προς μελλοντική χρήση . Μπορούν ακόμη να προστεθούν μονάδες δικτύου ασύρματη ή ενσύρματη για συνεχή επικοινωνία με άλλα συστήματα.

Χαράλαμπος Σωτηρόπουλος 42

## **ΠΑΡΑΡΤΗΜΑ**

### **ΦΥΛΛΑ ΔΕΔΟΜΕΝΩΝ**

## **ΚΕΦΑΛΑΙΟ 7**

Σχεδίαση και υλοποίηση ελεγκτή μετρήσεων αυτοκινήτου με χρήση arduino

#### **Arduino Uno**

![](_page_43_Picture_2.jpeg)

#### Overview

The Arduino Uno is a microcontroller board based on the ATmega328 (datasheet). It has 14 digital input/output pins (of which 6 can be used as PWM outputs), 6 analog inputs, a 16 MHz ceramic resonator, a USB connection, a power jack, an ICSP header, and a reset button. It contains everything needed to support the microcontroller; simply connect it to a computer with a USB cable or power it with a AC-to-DC adapter or battery to get started.

The Uno differs from all preceding boards in that it does not use the FTDI USB-to-serial driver chip. Instead, it features the Atmega16U2 (Atmega8U2 up to version R2) programmed as a USB-to-serial converter.

Revision 2 of the Uno board has a resistor pulling the 8U2 HWB line to ground, making it easier to put into DFU mode.

Revision 3 of the board has the following new features:

- 1.0 pinout: added SDA and SCL pins that are near to the AREF pin and two other new pins placed near to the RESET pin, the IOREF that allow the shields to adapt to the voltage provided from the board. In future, shields will be compatible both with the board that use the AVR, which operate with 5V and with the Arduino Due that operate with 3.3V. The second one is a not connected pin, that is reserved for future purposes.
- Stronger RESET circuit.
- Atmega 16U2 replace the 8U2.

"Uno" means one in Italian and is named to mark the upcoming release of Arduino 1.0. The Uno and version 1.0 will be the reference versions of Arduino, moving forward. The Uno is the latest in a series of USB Arduino boards, and the reference model for the Arduino platform; for a comparison with previous versions, see the index of Arduino boards.

#### **Summary**

![](_page_43_Picture_91.jpeg)

![](_page_44_Picture_106.jpeg)

#### **Schematic & Reference Design**

EAGLE files: arduino-uno-Rev3-reference-design.zip (NOTE: works with Eagle 6.0 and newer) Schematic: arduino-uno-Rev3-schematic.pdf

Note: The Arduino reference design can use an Atmega8, 168, or 328, Current models use an ATmega328, but an Atmega8 is shown in the schematic for reference. The pin configuration is identical on all three processors.

#### Power

The Arduino Uno can be powered via the USB connection or with an external power supply. The power source is selected automatically.

External (non-USB) power can come either from an AC-to-DC adapter (wall-wart) or battery. The adapter can be connected by plugging a 2.1mm center-positive plug into the board's power jack. Leads from a battery can be inserted in the Gnd and Vin pin headers of the POWER connector. The board can operate on an external supply of 6 to 20 volts. If supplied with less than 7V, however, the 5V pin may supply less than five volts and the board may be unstable. If using more than 12V, the voltage regulator may overheat and damage the board. The recommended range is 7 to 12 volts. The power pins are as follows:

- . VIN. The input voltage to the Arduino board when it's using an external power source (as opposed to 5 volts from the USB connection or other regulated power source). You can supply voltage through this pin, or, if supplying voltage via the power jack, access it through this pin.
- 5V. This pin outputs a regulated 5V from the regulator on the board. The board can be supplied with power either from the DC power jack (7 - 12V), the USB connector (5V), or the VIN pin of<br>the board (7-12V). Supplying voltage via the 5V or 3.3V pins bypasses the regulator, and can damage your board. We don't advise it.
- 3V3. A 3.3 volt supply generated by the on-board regulator. Maximum current draw is 50 mA.
- GND. Ground pins.

#### **Memory**

The ATmega328 has 32 KB (with 0.5 KB used for the bootloader). It also has 2 KB of SRAM and 1 KB of EEPROM (which can be read and written with the EEPROM library).

#### **Input and Output**

Each of the 14 digital pins on the Uno can be used as an input or output, using pinMode(), digitalWrite(), and digitalRead() functions. They operate at 5 volts. Each pin can provide or receive a maximum of 40 mA and has an internal pull-up resistor (disconnected by default) of 20-50 kOhms. In addition, some pins have specialized functions:

- Serial: 0 (RX) and 1 (TX). Used to receive (RX) and transmit (TX) TTL serial data. These pins are connected to the corresponding pins of the ATmega8U2 USB-to-TTL Serial chip.
- External Interrupts: 2 and 3. These pins can be configured to trigger an interrupt on a low value, a rising or falling edge, or a change in value. See the attachInterrupt() function for details.
- PWM: 3, 5, 6, 9, 10, and 11. Provide 8-bit PWM output with the analog Write() function.
- SPI: 10 (SS), 11 (MOSI), 12 (MISO), 13 (SCK), These pins support SPI communication i. using the SPI library.
- LED: 13. There is a built-in LED connected to digital pin 13. When the pin is HIGH value, the ٠ LED is on, when the pin is LOW, it's off.

The Uno has 6 analog inputs, labeled A0 through A5, each of which provide 10 bits of resolution (i.e. 1024 different values). By default they measure from ground to 5 volts, though is it possible to change the upper end of their range using the AREF pin and the analogReference() function. Additionally, some pins have specialized functionality:

. TWI: A4 or SDA pin and A5 or SCL pin. Support TWI communication using the Wire library.

There are a couple of other pins on the board:

- . AREF. Reference voltage for the analog inputs. Used with analog Reference().
- Reset. Bring this line LOW to reset the microcontroller. Typically used to add a reset button to shields which block the one on the board.

See also the mapping between Arduino pins and ATmega328 ports. The mapping for the Atmega8. 168, and 328 is identical.

#### **Communication**

The Arduino Uno has a number of facilities for communicating with a computer, another Arduino, or other microcontrollers. The ATmega328 provides UART TTL (5V) serial communication, which is available on digital pins 0 (RX) and 1 (TX). An ATmega16U2 on the board channels this serial communication over USB and appears as a virtual com port to software on the computer. The '16U2 firmware uses the standard USB COM drivers, and no external driver is needed. However, on Windows, a inf file is required. The Arduino software includes a serial monitor which allows simple textual data to be sent to and from the Arduino board. The RX and TX LEDs on the board will flash when data is being transmitted via the USB-to-serial chip and USB connection to the computer (but not for serial communication on pins 0 and 1).

A SoftwareSerial library allows for serial communication on any of the Uno's digital pins. The ATmega328 also supports I2C (TWI) and SPI communication. The Arduino software includes a Wire library to simplify use of the I2C bus; see the documentation for details. For SPI communication, use the SPI library.

#### Programming

The Arduino Uno can be programmed with the Arduino software (download). Select "Arduino Uno from the Tools > Board menu (according to the microcontroller on your board). For details, see the reference and tutorials.

The ATmega328 on the Arduino Uno comes preburned with a bootloader that allows you to upload new code to it without the use of an external hardware programmer. It communicates using the original STK500 protocol (reference, C header files).

You can also bypass the bootloader and program the microcontroller through the ICSP (In-Circuit Serial Programming) header; see these instructions for details.

The ATmega16U2 (or 8U2 in the rev1 and rev2 boards) firmware source code is available. The ATmega16U2/8U2 is loaded with a DFU bootloader, which can be activated by:

- $\bullet$ On Rev1 boards: connecting the solder jumper on the back of the board (near the map of Italy) and then resetting the 8U2.
- On Rev2 or later boards: there is a resistor that pulling the 8U2/16U2 HWB line to ground, ٠ making it easier to put into DFU mode.

You can then use Atmel's FLIP software (Windows) or the DFU programmer (Mac OS X and Linux) to load a new firmware. Or you can use the ISP header with an external programmer (overwriting the DFU bootloader). See this user-contributed tutorial for more information.

#### **Automatic (Software) Reset**

Rather than requiring a physical press of the reset button before an upload, the Arduino Uno is designed in a way that allows it to be reset by software running on a connected computer. One of the hardware flow control lines (DTR) of the ATmega8U2/16U2 is connected to the reset line of the ATmega328 via a 100 nanofarad capacitor. When this line is asserted (taken low), the reset line drops long enough to reset the chip. The Arduino software uses this capability to allow you to upload code by simply pressing the upload button in the Arduino environment. This means that the bootloader can have a shorter timeout, as the lowering of DTR can be well-coordinated with the start of the upload. This setup has other implications. When the Uno is connected to either a computer running Mac OS X or Linux, it resets each time a connection is made to it from software (via USB). For the following halfsecond or so, the bootloader is running on the Uno. While it is programmed to ignore malformed data (i.e. anything besides an upload of new code), it will intercept the first few bytes of data sent to the board after a connection is opened. If a sketch running on the board receives one-time configuration or other data when it first starts, make sure that the software with which it communicates waits a second after opening the connection and before sending this data.

The Uno contains a trace that can be cut to disable the auto-reset. The pads on either side of the trace can be soldered together to re-enable it. It's labeled "RESET-EN". You may also be able to disable the auto-reset by connecting a 110 ohm resistor from 5V to the reset line; see this forum thread for details.

#### **USB Overcurrent Protection**

The Arduino Uno has a resettable polyfuse that protects your computer's USB ports from shorts and overcurrent. Although most computers provide their own internal protection, the fuse provides an extra layer of protection. If more than 500 mA is applied to the USB port, the fuse will automatically break the connection until the short or overload is removed.

#### **Physical Characteristics**

The maximum length and width of the Uno PCB are 2.7 and 2.1 inches respectively, with the USB connector and power jack extending beyond the former dimension. Four screw holes allow the board to be attached to a surface or case. Note that the distance between digital pins 7 and 8 is 160 mil (0.16"), not an even multiple of the 100 mil spacing of the other pins.

### **Nextion 3.2" display**

![](_page_47_Picture_2.jpeg)

### Specification

![](_page_47_Picture_27.jpeg)

### **Electronic Characteristics**

![](_page_48_Picture_26.jpeg)

### Working Environment & Reliability Parameter

![](_page_48_Picture_27.jpeg)

#### Interfaces Performance

![](_page_48_Picture_28.jpeg)

### **Memory Features**

![](_page_48_Picture_29.jpeg)

![](_page_49_Figure_0.jpeg)

### ADP5101

![](_page_50_Figure_2.jpeg)

2013.04 industrial.panasonic.com/ac/e/

C Panasonic Corporation 2013 ASCTB244E 201303-T

#### PS-A (ADP5)

#### **PRODUCT TYPES**

![](_page_51_Picture_48.jpeg)

#### **RATING** a i

![](_page_51_Picture_49.jpeg)

Notes: 1. Please consult us for pressure media other than air.<br>2. Indicates output when temperature is 25°C 77°F.<br>3. Indicates output when three voltage is 5 V. Although output fluctuates due to fluctuations in the drive v

#### 2. Economy type

![](_page_51_Picture_50.jpeg)

Panasonic Corporation Circuit Components Buisiness Division industrial.panasonic.com/ac/e/

 $-2-$ 

C Panasonic Corporation 2013 ASCTB 244E 201303-T

#### PS-A (ADP5)

![](_page_52_Picture_173.jpeg)

Notes: 1. Please consult us for pressure media other than air.<br>
2. Indicates output when drive voltage is 5 V. Although output fluctuates due to fluctuations in the drive voltage, this is not included.<br>
2. Indicates output

#### **REFERENCE DATA** 1. Standard type

1. Statute of Person<br>ADP5170<br>Drive voltage: SV DC<br>Temperature: 25°C 77°F<br>Applied preasure: 0 to +1,000kPa

2.-(1) Output voltage

Output voters. V

 $\overline{2}$ 

 $\ddot{\rm{o}}$ 

 $-100$ 

r

Prossuro, kPa

ADP5100<br>Drive voltage: 5V DC<br>Temporature: 25°C 77°F<br>Applied pressure: -100 to +100kPa

![](_page_52_Figure_10.jpeg)

1.-(2) Overall accuracy (Offset voltage)<br>ADP5170<br>Divive voltage: 5V DC<br>Temperature: 0 to 50°C 32 to 122°F<br>Applied pressure: 0kPa  $12$ 1.00  $075$ 0.50  $\frac{6}{3}$  0.50 Accuracy,  $\frac{8}{3}$  $-0.50$  $.075$  $-1.00$  $-1.25$  $\frac{25}{47}$ ă

Temperature, "C "F 2.-(2) Overall accuracy (Offset voltage)

50

ADP5100<br>Drive voltage: 5V DC<br>Temperature: 0 to 50°C 32 to 122°F<br>Applied pressure: 0kPa

![](_page_52_Figure_15.jpeg)

1.-(3) Overall accuracy (Rated output voltage)<br>ADP5170<br>Drive voltage: 5V DC<br>Temperature: 0 to 50°C 32 to 122°F Applied pressure: +1,000kPa  $125$ 

![](_page_52_Figure_17.jpeg)

2.-(3) Overall accuracy (Rated output voltage)

ADP5100<br>Drive voltage: 5V DC<br>Temperature: 0 to 50°C 32 to 122°F<br>Applied pressure: +100kPa

![](_page_52_Figure_20.jpeg)

Panasonic Corporation Circuit Components Buisiness Division industrial.panasonic.com/ac/e/

 $-3-$ 

@ Panasonic Corporation 2013 ASCTB244E 201303-T

#### Σχεδίαση και υλοποίηση ελεγκτή μετρήσεων αυτοκινήτου με χρήση arduino

![](_page_53_Figure_1.jpeg)

Panasonic Corporation Circuit Components Buisiness Division industrial.panasonic.com/ac/e/

 $-4-$ 

C Panasonic Corporation 2013 ASCTB244E 201303-T

#### PS-A (ADP5)

![](_page_54_Picture_91.jpeg)

**DIMENSIONS** (mm inch) The CAD data of the products with a CHAD LTD mark can be downloaded from: http://industrial.panasonic.com/ac/e/ 1. Standard type S Package (Pressure inlet hole length: 3mm .118inch)<br>ADP51+0 General tolerance: ±0.3 ±.012

![](_page_54_Figure_4.jpeg)

![](_page_54_Figure_5.jpeg)

![](_page_54_Figure_6.jpeg)

![](_page_54_Figure_7.jpeg)

Terminal connection diagram

![](_page_54_Figure_9.jpeg)

![](_page_54_Picture_92.jpeg)

2. Standard/Economy type M Package (Pressure inlet hole length: 5mm .197inch) ADP51-1/ADP51A11

![](_page_54_Figure_12.jpeg)

Recommended PC board pattern

![](_page_54_Picture_93.jpeg)

Terminal connection diagram

![](_page_54_Figure_16.jpeg)

![](_page_54_Picture_94.jpeg)

Panasonic Corporation Circuit Components Buisiness Division industrial.panasonic.com/ac/e/

 $-5-$ 

C Panasonic Corporation 2013 ASCTB244E 201303-T

#### Σχεδίαση και υλοποίηση ελεγκτή μετρήσεων αυτοκινήτου με χρήση arduino

### PS-A (ADP5)

![](_page_55_Figure_2.jpeg)

![](_page_55_Figure_3.jpeg)

General tolerance: ±0.3 ±.012

Terminal connection diagram

![](_page_55_Figure_5.jpeg)

![](_page_55_Picture_93.jpeg)

4. Low pressure type L Package (Pressure inlet hole length: 13.5mm .531inch)<br>ADP51B62

P2.54-3=7.62

![](_page_55_Figure_8.jpeg)

Panasonic Corporation Circuit Components Buisiness Division industrial.panasonic.com/ac/e/

Recommended PC board pattern

![](_page_55_Figure_11.jpeg)

Terminal connection diagram

![](_page_55_Figure_13.jpeg)

 $-$  0.01 µF

![](_page_55_Picture_94.jpeg)

 $-6-$ 

C Panasonic Corporation 2013 ASCTB 244E 201303-T

![](_page_56_Figure_1.jpeg)

 $-7-$ 

#### PS-A (ADP5)

Panasonic Corporation Circuit Components Buisiness Division industrial.panasonic.com/ac/e/

C Panasonic Corporation 2013 ASCTB244E 201303-T

#### PS-A (ADP5)

#### **NOTES**

#### 1. Mounting

Use lands on the printed-circuit boards to which the sensor can be securely fixed. 2. Soldering

Due to its small size, the thermal capacity of the pressure sensor DIP type is low. Therefore, take steps to minimize the effects of external heat.

Damage and changes to characteristics may occur due to heat deformation. Use a non-corrosive resin type of flux Since the pressure sensor DIP type is exposed to the atmosphere, do not allow

flux to enter inside. 1) Manual soldering

. Set the soldering tip from 260 to 300°C 500 to 572°F (30W), and solder for no more than 5 seconds.

· Please note that output may change if the pressure is applied on the terminals when the soldering.

. Thoroughly clean the soldering iron.

2) DIP soldering (DIP terminal type) . Please keep the DIP solder bath

temperature no higher than 260°C 500°F. When soldering, heat should be applied no longer than five seconds.

. When mounting onto a PCB of low thermal capacity, please avoid DIP soldering as this may cause heat deformity.

3) Solder reworking

· Finish reworking in one operation.

. For reworking of the solder bridge, use a soldering iron with a flat tip. Please do not add more flux when reworking.

· Please use a soldering iron that is below the temperature given in the specifications in order to maintain the correct temperature at the tip of the soldering iron.

4) Too much force on the terminals will cause deformation and loss in effectiveness of the solder. Therefore, please avoid dropping and careless handling of the product.

5) Please control warping of the PCB within 0.05 mm of the sensor width. 6) When cut folding the PCB after mounting the sensor, take measures to

prevent stress to the soldered parts. 7) The sensor terminals are designed to be exposed, so contact of the terminals with metal shards and the like will cause output errors. Therefore, please be careful and prevent things such as metal

shards and hands from contacting the terminals 8) To prevent degradation of the PCB insulation after soldering, please be

careful not to get chemicals on the sensor when coating.

9) Please consult us regarding the use of lead-free solder.

#### 3. Connections

1) Please perform connections correctly in accordance with the terminal

connection diagram, In particular, be careful not to reverse wire the power supply as this will cause damage or

degrade to the product. 2) Do not connect terminals that are not

used. This can cause malfunction of the sensor 4. Cleaning

1) Since the pressure sensor chip is exposed to the atmosphere, do not allow cleaning fluid to enter inside.

2) Avoid ultrasonic cleaning since this may cause breaks or disconnections in

#### the wiring. 5. Environment

1) Please avoid using or storing the pressure sensor chip in a place exposed to corrosive gases (such as the gases given off by organic solvents, sulfurous acid gas, hydrogen sulfides, etc.) which will adversely affect the performance of the pressure sensor chip.

2) To ensure resistance to power supply superimposed noise, you must provide a capacitor at the power supply input terminal of the sensor in order to stabilize the power supply voltage. We

recommend to provide 0.1 µF and 1,000 pF capacitor in parallel. Please confirm the noise resistance with the actual equipment and choose adequate capacitor.

3) Since the internal circuitry may be destroyed if an external surge voltages is supplied, provide an element which will absorb the surges.

4) Malfunctioning may occur if the product is in the vicinity of electrical noise such as that from static electricity. lightning, a broadcasting station, an amateur radio, or a mobile phone. 5) Since this pressure sensor chip does not have a water-proof construction, please do not use the sensor in a location where it may be sprayed with water, etc. 6) Avoid using the pressure sensors chip in an environment where condensation

may form. Furthermore, its output may fluctuate if

any moisture adhering to it freezes. 7) The pressure sensor chip is

constructed in such a way that its output will fluctuate when it is exposed to light. Especially when pressure is to be applied by means of a transparent tube, take steps to prevent the pressure sensor chip from being exposed to light.

8) Avoid using the pressure sensor chip where it will be susceptible to ultrasonic or other high-frequency vibration.

#### 6. Quality check under actual loading conditions

To assure reliability, check the sensor under actual loading conditions. Avoid any situation that may adversely affect its performance.

7. Other handling precautions

1) That using the wrong pressure range or mounting method may result in accidents

2) The only direct pressure medium you can use is dry air. The use of other media, in particular, corrosive gases (organic solvent based gases, sulfurous acid based gases, and hydrogen sulfide based gases, etc.) and media that contains moisture or foreign substances will cause malfunction and damage. Please do not use them.

3) The pressure sensor chip is positioned inside the pressure inlet hole. Never poke wires or other foreign matter through the pressure inlet hole since they may damage the chip or block the inlet hole. Avoid use when the atmospheric pressure inlet is blocked.

4) Use an operating pressure which is within the rated pressure range. Using a pressure beyond this range may cause damage.

5) Since static charge can damage the pressure sensor chip, bear in mind the following handling precautions. (1) When storing the pressure sensor chips, use a conductive material to short the pins or wrap the entire chip in aluminum foil. Plastic containers should not be used to store or transport the chips since they readily become charged. (2) When using the pressure sensor chips, all the charged articles on the bench surface and the work personnel should be grounded so that any ambient static will be safely discharged. 6) Based on the pressure involved, give due consideration to the securing of the pressure sensor DIP type and to the securing and selection of the inlet tube. Consult us if you have any queries. 7) When coating a PC board after mounting the pressure sensor, be sure to prevent the material from entering the pressure inlet hole or atmospheric pressure inlet hole. Use an elastic re for coating to avoid expansion and contraction due to heat, which apply stress to the sensor.

Please carefully examine the usability.

Panasonic Corporation Circuit Components Buisiness Division industrial.panasonic.com/ac/e/

 $-8-$ 

C Panasonic Corporation 2013 ASCTB244E 201303-T

![](_page_58_Figure_1.jpeg)

### [Adafruit BMP280 Barometric Pressure + Temperature Sensor](https://learn.adafruit.com/adafruit-bmp280-barometric-pressure-plus-temperature-sensor-breakout/overview)

![](_page_58_Figure_3.jpeg)

![](_page_59_Figure_1.jpeg)

![](_page_59_Picture_2.jpeg)

#### Power Pins:

- . Vin this is the power pin. Since the sensor chip uses 3 VDC, we have included a voltage regulator on board that will take 3-5VDC and safely convert it down. To power the board, give it the same power as the logic level of your microcontroller - e.g. for a 5V micro like Arduino, use 5V
- \* 3Vo this is the 3.3V output from the voltage regulator, you can grab up to 100mA from this if you like
- · GND common ground for power and logic

#### SPI Logic pins:

All pins going into the breakout have level shifting circuitry to make them 3-5V logic level safe. Use whatever logic level is on Vin!

- . SCK This is the SPI Clock pin, its an input to the chip
- . SDO this is the Serial Data Out / Master In Slave Out pin, for data sent from the BMP280 to your processor
- . SDI this is the Serial Data In / Master Out Slave In pin, for data sent from your processor to the BMP280
- . CS this is the Chip Select pin, drop it low to start an SPI transaction. Its an input to the chip

If you want to connect multiple BMP280's to one microcontroller, have them share the SDI, SDO and SCK pins. Then assign each one a unique CS pin.

#### I2C Logic pins:

- · SCK this is also the I2C clock pin, connect to your microcontrollers I2C clock line.
- . SDI this is also the I2C data pin, connect to your microcontrollers I2C data line.

Leave the other pins disconnected

@ Adafruit Industries

https://learn.adafruit.com/adafruit-bmp280-barometric-pressure-plus-temperaturesensor-breakout

Page 6 of 23

### Charger module with TP4056 controller

### TP4056 1A Li-ion **BATTERY CHARGER**

![](_page_60_Picture_3.jpeg)

Technical Manual Rev 1r0

![](_page_60_Picture_5.jpeg)

The TP4056 is a complete constant-current/constant-voltage linear charger for single cell lithium-ion batteries. Applications are in cellular telephones, Portable devices, USB Bus-Powered Chargers. The boards needs a 5V power supply. The current resistor can be replaces for other charge currents.

#### **Features:**

- Complete linear Charger in SOP-8
- package for single cell Li-ion batterries
- Constant-current/Constant-voltage
- Charges Single cell Li-ion batteries directly from USB port
- Soft-start limits inrush current
- Preset 4.2V charge voltage with
	- 1.5% accuracy

#### **General Specifications:**

Input Supply Voltage: 5VDC **Input Supply Current: 150uA** Regulated Output voltage: 4.2V BAT pin current: 500mA PCB Dimensions: 25mm x 19.2mm

Pages 1 of 4 pages

@2016 by e-Gizmo Mechatronix Central

![](_page_61_Picture_2.jpeg)

![](_page_61_Figure_3.jpeg)

Figure 1. Major parts presentation of TP4056 1A Li-ION Battery Charger

![](_page_61_Figure_5.jpeg)

Figure 2. TP4056 breakout board PCB Dimensions

Pages 2 of 4 pages

@2016 by e-Gizmo Mechatronix Central

#### Pin and light state descriptions

![](_page_62_Picture_2.jpeg)

![](_page_62_Picture_77.jpeg)

![](_page_62_Figure_4.jpeg)

Pages 3 of 4 pages

@2016 by e-Gizmo Mechatronix Central

#### Supporteds batteries type

![](_page_63_Picture_2.jpeg)

![](_page_63_Picture_39.jpeg)

Smaller Custom

#### Reference:

http://lygte-info.dk/review/Review%20Charger%20TP4056%20UK.html https://dlnmh9ip6v2uc.cloudfront.net/datasheets/Prototyping/TP4056.pdf

Pages 4 of 4 pages

@2016 by e-Gizmo Mechatronix Central

### B0505S-1W SINGLE OUTPUT DC-DC CONVERTER

# **MORNSUN®**

#### B S-1W & B D-1W Series **1W, FIXED INPUT ISOLATED & UNREGULATED SINGLE OUTPUT DC-DC CONVERTER**

![](_page_64_Picture_4.jpeg)

### ROHS CECALIS

**PART NUMBER SYSTEM** 

![](_page_64_Picture_110.jpeg)

#### **FEATURES**

- · High efficiency up to 80%
- · Compact SIP/DIPpackage
- · Isolation voltage: 1KVDC
- . Operating temperature range: -40°C to +85°C
- · Good temperature characteristic
- · Internal surface mounted design
- . No external component required
- · PCB Mounting
- · International standard pin-out

#### **APPLICATIONS**

The B\_S-1W & B\_D-1W Series are designed for application where isolated output is required from a distributed power system.

- These products apply to where:
- 1) Input voltage variation ≤ ±10%;
- 2) 1KVDC input and output isolation:
- 3) Regulated and low ripple noise is not required.

Such as: digital circuits, low frequency analog circuits, and IGBT power device driving circuits.

#### **SELECTION GUIDE**

![](_page_64_Picture_111.jpeg)

Note

![](_page_64_Picture_112.jpeg)

![](_page_64_Picture_113.jpeg)

The copyright and authority for the interpretation of the products are reserved by MORNSUN B\_S-1W&B\_D-1W

B/4-2017 Page 1 of 5

Χαράλαμπος Σωτηρόπουλος 64

![](_page_65_Picture_76.jpeg)

![](_page_65_Picture_77.jpeg)

![](_page_65_Picture_78.jpeg)

#### **EMC RECOMMENDED CIRCUIT**

![](_page_65_Figure_5.jpeg)

B\_S-1W Series<br>Recommended external circuit parameters:<br>Vin : 5V/12V/24V en:<br>C1: 1µF/50V<br>Note: Product bare input of 5V,12V aiready meet<br>CLASS A, increase the capacitor margin increase.

B\_D-1W Series<br>Recommended external circuit parameters:<br>Vin 5V: C1: 1µF/50V Mn = 12V<br>C1: 2.2µF/50V

#### PRODUCT TYPICAL CURVE

![](_page_65_Figure_9.jpeg)

![](_page_65_Figure_10.jpeg)

#### Σχεδίαση και υλοποίηση ελεγκτή μετρήσεων αυτοκινήτου με χρήση arduino

![](_page_66_Figure_1.jpeg)

OUTLINE DIMENSIONS, RECOMMENDED FOOTPRINT & PACKAGING

![](_page_66_Figure_3.jpeg)

 $2.5^{\circ}$  (3.100) = =

030(0012)

Note:

ş Ŷ,  $\frac{1}{4}$ 

**Bottom View** 

 $\label{eq:4} \begin{array}{lll} \mathbf{u} & \mathbf{u} \mathbf{u} \mathbf{u} \mathbf{u} \mathbf{u} \mathbf{u} \mathbf{u} \end{array} \begin{array}{lll} \mathbf{u} & \mathbf{u} \\ \mathbf{u} & \mathbf{u} \end{array}$ 

Unit min(inch)<br>Pin sertion telerances : 0.10[] 0.004] General tolerances. = 0.25(±0.010)

disciptionm

0.90 (0.03); Ã.

676 [0.256]

¥

τ.

![](_page_66_Figure_4.jpeg)

Note : Grid 2.54°2.54mm

![](_page_66_Picture_119.jpeg)

The copyright and authority for the Interpretation of the products are reserved by MORNSUN B\_S-1W&B\_D-1W

B/4-2017 Page 3 of 5

![](_page_67_Figure_1.jpeg)

![](_page_67_Figure_2.jpeg)

#### **DESIGN CONSIDERATIONS**

#### 1) Requirement on output load

The presence on output non-<br>In order to ensure the converter can work reliably with high efficiency, the minimum load should not less than 10% rated load when it is used. If<br>the needed power is indeed small, please paralle

#### 2) Overload Protection

2) Overload Protection<br>Under normal operating conditions, the output circuit of these products has no protection against overload. The simplest method is add a circuit<br>breaker to the circuit.

3) Recommended circuit<br>If you want to further decrease the input/output ripple, an capacitor filtering network may be connected to the input and output ends of the DC/DC converter, see (Figure 2).

It should also be noted that the capacitance of filter capacitor must be proper. If the capacitance is too big, a startup problem might arise. For every channel of output, provided the safe and reliable operation is ensured, the recommended capacitance of its filter capacitor sees (Table 1).

The copyright and authority for the Interpretation of the products are reserved by MORNSUN B\_S-1W&B\_D-1W B/4-2017 Page 4 of 5

![](_page_68_Figure_1.jpeg)

![](_page_68_Picture_76.jpeg)

4) Output Voltage Regulation and Over-voltage Protection Circuit<br>The simplest device for output voltage regulation, over-voltage and over-current protection is a linear regulator and an capacitor filtering network with overheat protection that is connected to the input or output end in series (Figure 3), the recommended capacitance of its filter capacitor sees (Table 1), linear regulator based on the actual voltage and current to reasonable selection.

![](_page_68_Figure_5.jpeg)

Note:<br>1. If the product is not operated within the required load range, the product performance cannot be guaranteed to comply with all parameters in the<br>datasheet,

- 
- 2. The maximum capacitive load offered were tested at input voltage range and full load;<br>3. Unless otherwise specified, parameters in this datasheet were measured under the conditions of Ta=25°C, humidity<75%RH with nomina voltage and rated output load;
- 4. All index testing methods in this datasheet are based on our Company's corporate standards;<br>5. We can provide product customization service, please contact our technicians directly for specific information;<br>8. Specifica
- 

MORNSUN Science & Technology Co., Ltd.

Address: No. 5, Kehul St. 1, Kehul development center, Science Ave., Guangzhou Science City, Luogang district, Guangzhou, P.R.China. Tel: 86-20-38601850 Fax:86-20-28203068

Http://www.mornsun-power.com

The copyright and authority for the interpretation of the products are reserved by MORNSUN **B S-1W&B D-1W** B/4-2017 Page 5 of 5

### **ΚΕΦΑΛΑΙΟ 8**

### **ΒΙΒΛΙΟΓΡΑΦΙΑ**

<https://www.arduino.cc/en/Guide/ArduinoUno>

[https://create.arduino.cc/projecthub/prajaybasu/arduino-environmental-monitoring-](https://create.arduino.cc/projecthub/prajaybasu/arduino-environmental-monitoring-7508d1)

[7508d1](https://create.arduino.cc/projecthub/prajaybasu/arduino-environmental-monitoring-7508d1)

[http://henrysbench.capnfatz.com/henrys-bench/arduino-voltage](http://henrysbench.capnfatz.com/henrys-bench/arduino-voltage-measurements/arduino-25v-voltage-sensor-module-user-manual/)[measurements/arduino-25v-voltage-sensor-module-user-manual/](http://henrysbench.capnfatz.com/henrys-bench/arduino-voltage-measurements/arduino-25v-voltage-sensor-module-user-manual/) http://satujamsaja.blogspot.com/2016/09/read-temperature-and-barometric.html <https://www.itead.cc/blog/nextion-tutorial-based-on-nextion-arduino-library> <http://openhardware.gridshield.net/home/nextion-lcd-getting-started-for-arduino> <https://randomnerdtutorials.com/nextion-display-with-arduino-getting-started/> <https://dlnmh9ip6v2uc.cloudfront.net/datasheets/Prototyping/TP4056.pdf> <https://lygte-info.dk/review/Review%20Charger%20TP4056%20UK.html> <https://docs.easyeda.com/en/Introduction/Introduction-to-EasyEDA/index.html> http://motorcyclemd.com/carburetor-synchronizing-fine-tune-your-carburetors/